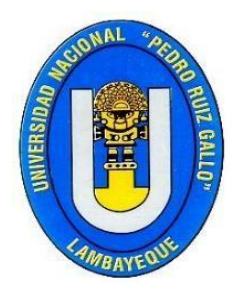

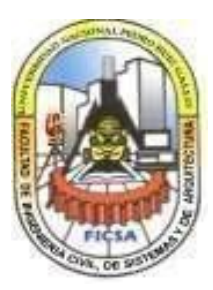

## **FACULTAD DE INGENIERÍA CIVIL, SISTEMAS Y ARQUITECTURA**

## **ESCUELA PROFESIONAL DE INGENIERÍA DE SISTEMAS**

# **Trabajo de Suficiencia Profesional**

**"Desarrollo e implementación de un sistema de intranet para la administración del congreso nacional de estudiantes de derecho-CONEDE Perú"**

# **Para optar el Título Profesional de:**

# **Ingeniero de sistemas**

# **Constantino Senmache Jorge Luis**

# **Autor**

# **Ing. Edward Ronald Haro Maldonado**

# **Asesor**

**Fecha de Sustentación 08 de junio de 2022**

> **Lambayeque, Perú Agosto - 2022**

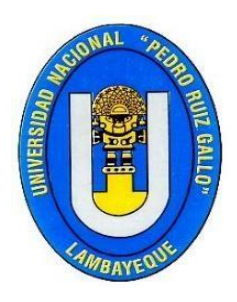

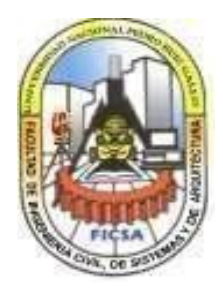

## **FACULTAD DE INGENIERÍA CIVIL, SISTEMAS Y ARQUITECTURA**

## **ESCUELA PROFESIONAL DE INGENIERÍA DE SISTEMAS**

# **Trabajo de Suficiencia Profesional**

**"Desarrollo e implementación de un sistema de intranet para la administración del congreso nacional de estudiantes de derecho-CONEDE Perú"**

**Para optar el Título Profesional de:**

# **Ingeniero de Sistemas**

**Aprobado por los Miembros del Jurado**

 $\overline{\phantom{a}}$ 

Mg. Ríos Campos Pilar del Rosario Presidente

\_\_\_\_\_\_\_\_\_\_\_\_\_\_\_\_\_\_\_\_\_\_\_\_\_\_\_\_\_\_\_\_\_\_

Ing. Sandoval Jiménez José Ramón Vocal

Chun  $\overline{\phantom{a}}$ 

Ing. Loyaga Orbegoso Gavino Marcelo **Secretario** 

 $\overline{a}$ 

Ing. Haro Maldonado Edward Ronald Asesor

UNIVERSIDAD NACIONAL PEDRO RUIZ GALLO FACULTAD DE INGENIERÍA CIVIL DE SISTEMAS Y DE ARQUITECTURA **DECANATO** 

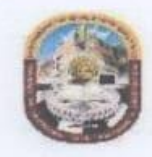

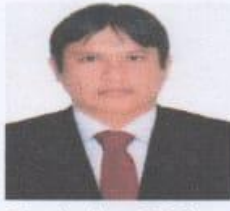

## ACTA DE SUSTENTACIÓN VIRTUAL N° 016-2022-FICSA-D

Siendo las 8:30 am horas del día 08 de junio del 2022, se reunieron vía plataforma virtual, https://meet.google.com/yho-bpmb-qgb, los miembros de jurado del Trabajo de Suficiencia Profesional titulada: "DESARROLLO E IMPLEMENTACIÓN DE UN SISTEMA DE INTRANET PARA LA ADMINISTRACIÓN DEL CONGRESO NACIONAL DE ESTUDIANTES DE DERECHO- CONEDE PERÚ", con código IS\_SP\_2022\_002, designados por Resolución Decanal Virtual N°150-2022-UNPRG-FICSA con la finalidad de Evaluar y Calificar la sustentación del Trabajo de Suficiencia Profesional antes mencionada, conformado por los siguientes docentes:

MG. ING. PILAR DEL ROSARIO RIOS CAMPOS MG. ING. GAVINO MARCELO LOYAGA ORBEGOSO ING. JOSE RAMON SANDOVAL JIMENEZ

**PRESIDENTE SECRETARIO** VOCAL

Asesorado por el DR. ING. EDWARD RONALD HARO MALDONADO

El acto de sustentación fue autorizado por OFICIO VIRTUAL No 049-2022-UIFICSA, el Trabajo de Suficiencia Profesional fue presentado y sustentado por el Bachiller: JORGE LUIS CONSTANTINO SENMACHE, tuvo una duración de 60 minutos. Después de la sustentación, y absueltas las preguntas y observaciones de los miembros del jurado; se procedió a la calificación respectiva:

JORGE LUIS CONSTANTINO SENMACHE 17

**DIECISIETE** 

**BUENO** 

Por lo que queda APTO para obtener el Título Profesional de INGENIERO DE SISTEMAS de acuerdo con la Ley Universitaria 30220 y la normatividad vigente de la Facultad de Ingeniería Civil De Sistemas y de Arguitectura de la Universidad Nacional Pedro Ruiz Gallo.

Siendo las 9:32 horas; se dio por concluido el presente acto académico, dándose conformidad al presente acto, con la firma de los miembros del jurado.

Ellerhand

96 hunfund

MG. ING. PILAR DEL ROSARIO RIOS CAMPOS **PRESIDENTE** 

MG. ING. GAVINO MARCELO LOYAGA ORBEGOSO **SECRETARIO** 

ING, JOSE RAMON SANDOVAL JIMENEZ VOCAL

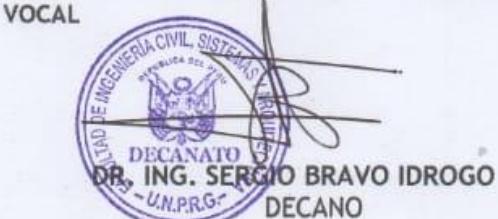

REGISTRO VIRTUAL SUSTENTACIONES INGENIERIA DE SISTEMAS IS\_L001\_F016

DR. ING. EDWARD RONALD HARO MALDONADO **ASESOR** 

мищения

#### **Dedicatoria**

A mi familia que siempre me han apoyado en todo momento a pesar de las situaciones difíciles que hemos pasado, siendo ellos el pilar fundamental para yo lograr todos mis objetivos que me propongo.

A mi esposa, mis hijos, mis padres y hermanos por sus constantes ánimos a obtener este título. Asimismo por sus consejos que me ayudan a ser mejor persona y me impulsan para salir adelante a pesar de las adversidades.

#### **Agradecimientos**

Agradecer a Dios por su amor infinito y por todas las cosas maravillosas que ha hecho en mi vida

#### **RESUMEN**

En el presente informe detallaré mi trabajo de suficiencia profesional, el mismo que puede ser aplicado a cualquier evento nacional o internacional.

Se Inició por la implementación de la interfaz de registro de los participantes que se vinculará a la página web principal de dicho evento (https://conede.edu.pe/), donde los participantes disponen de un formulario para realizar su inscripción a lo largo de todo el año registrando su información personal, así como adjuntar su recibo de pago para el evento, generando finalmente su Ficha de inscripción.

También trabajamos en el desarrollo de un intranet la cual permite el acceso a un control administrativo donde se listan, actualizarán, y se generarán los respectivos reportes sobre las inscripciones, entrega de materiales y certificados de asistencias del evento.

El sistema web será implementado utilizando el Lenguaje de Programación PHP versión 7.4 con la librería XAJAX junto con el motor de base de datos MYSQL para el alojamiento y manejo de la respectiva información.

Posteriormente se subirá a un servidor Web de dominio público donde de manera global se podrá acceder mediante la dirección web proporcionada a los diferentes asistentes.

#### **ABSTRACT**

In this report I will detail my work of professional proficiency, the same that can be applied to any national or international event.

It began with the implementation of the participant registration interface that will be linked to the main web page of said event (https://conede.edu.pe/), where the participants have a form to register as soon as possible. throughout the year by registering your personal information, as well as attaching your payment receipt for the event, finally revealing your Registration Form.

They also worked on the development of an intranet which allows access to an administrative control where the respective reports on registrations, delivery of materials and attendance certificates of the event are listed, updated, and generated.

The web system will be implemented using the PHP Programming Language version 7.4 with the XAJAX library along with the MYSQL database engine for hosting and managing the respective information.

Subsequently, it will be uploaded to a public domain web server where it can be globally accessed through the web address provided to the different attendees.

## ÍNDICE

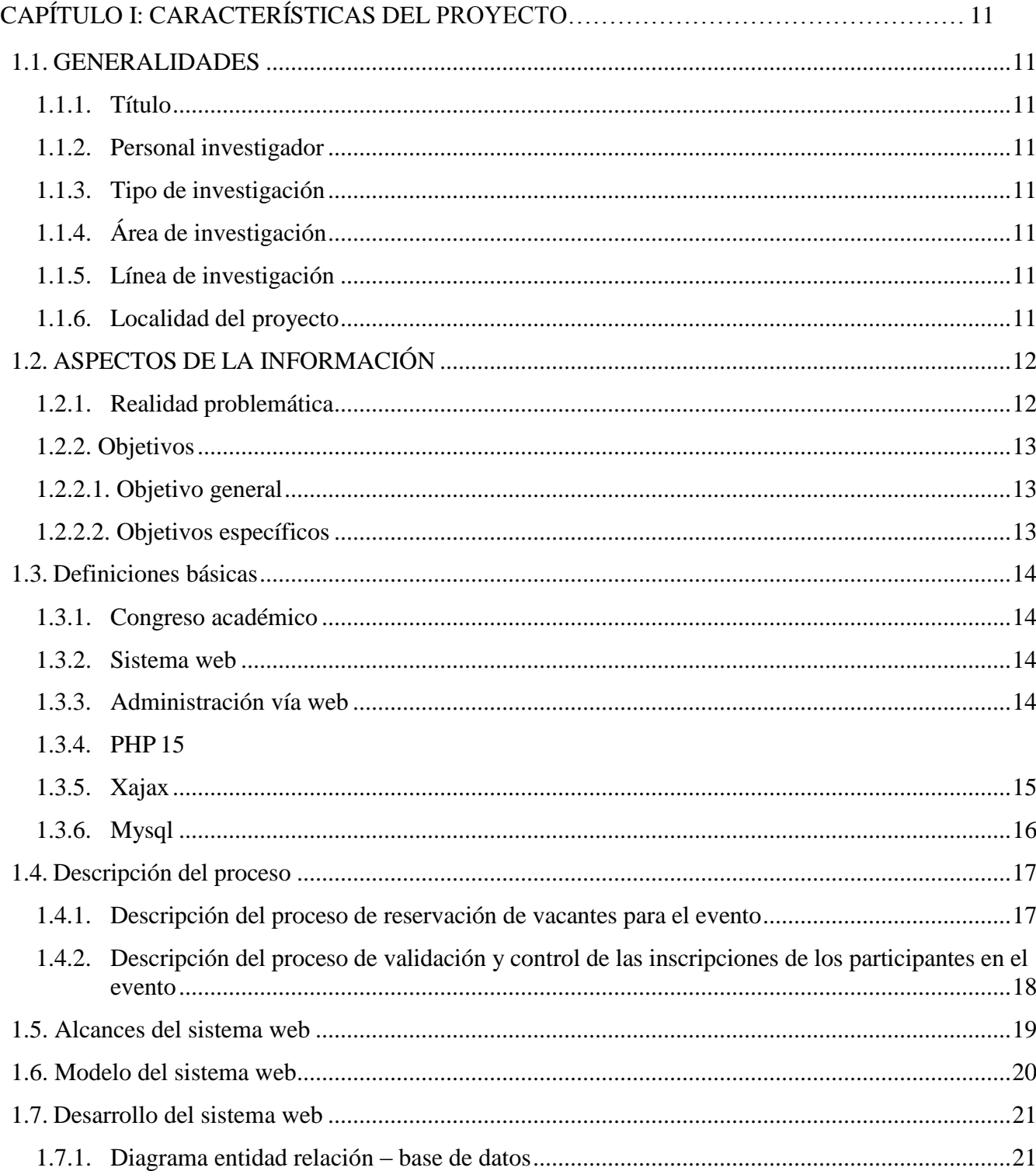

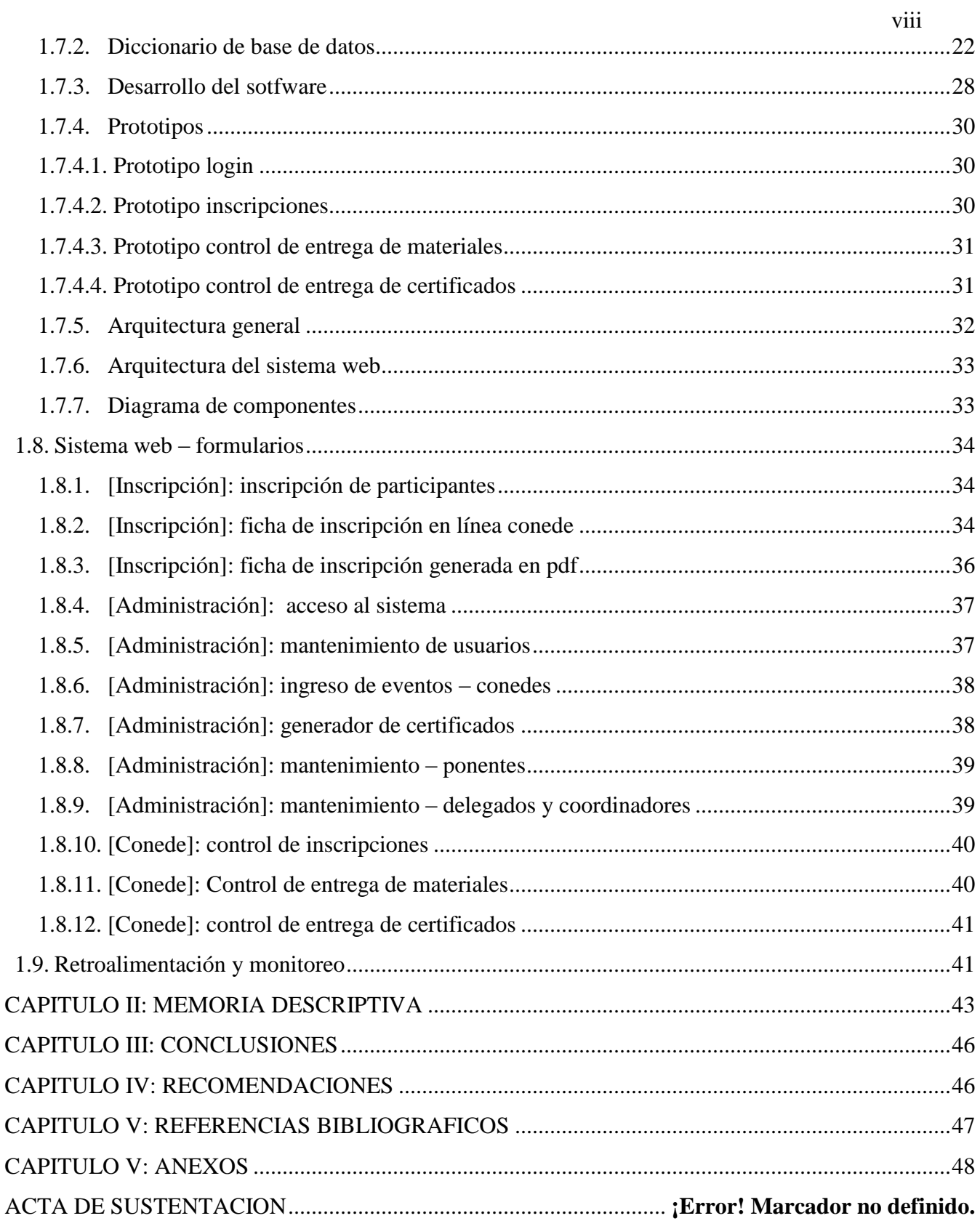

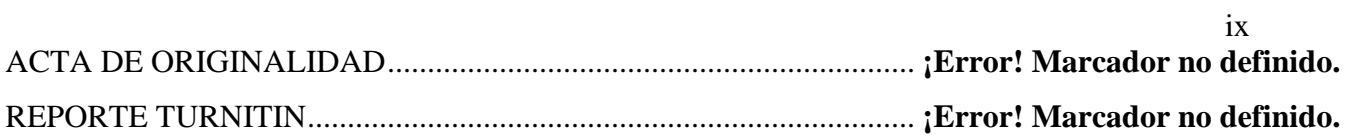

#### Lista de tablas

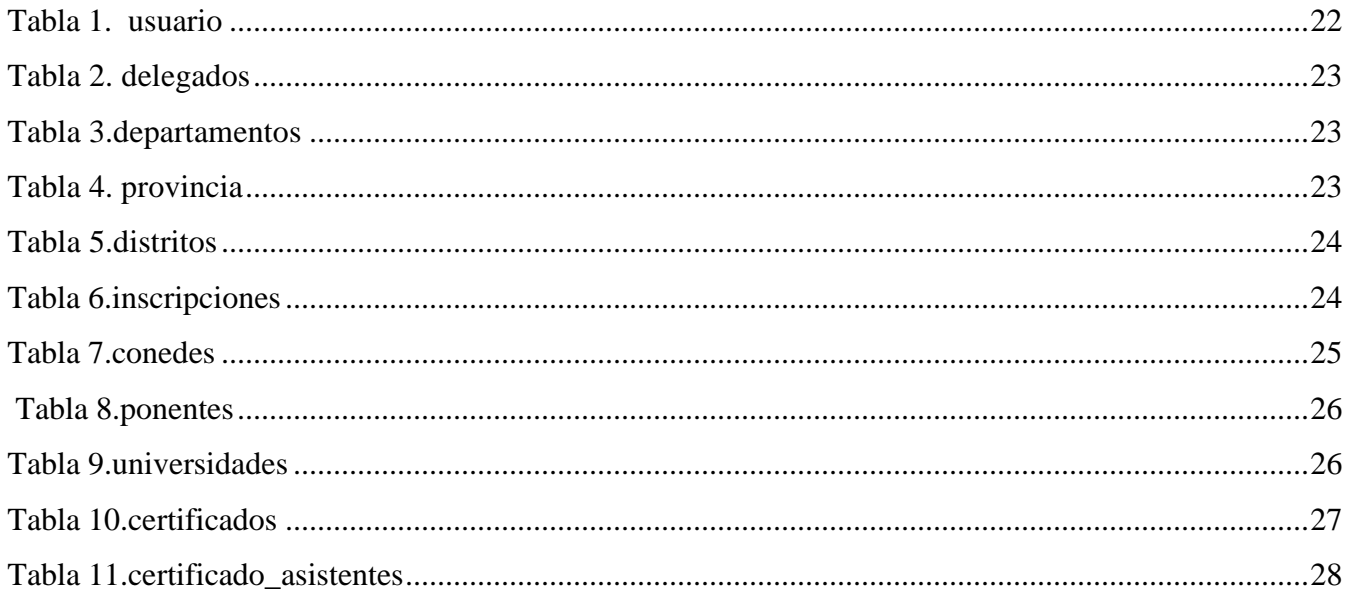

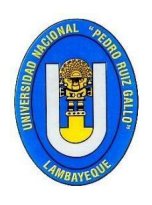

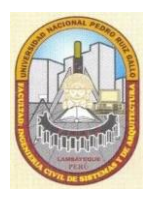

**ESCUELA PROFESIONAL DE INGENIERIA CIVIL CAPÍTULO I: CARACTERÍSTICAS DEL PROYECTO**

#### <span id="page-11-2"></span><span id="page-11-1"></span><span id="page-11-0"></span>**1.1. GENERALIDADES 1.1.1. Título**

**"DESARROLLO E IMPLEMENTACIÓN DE UN SISTEMA DE INTRANET PARA LA ADMINISTRACIÓN DEL CONGRESO NACIONAL DE ESTUDIANTES DE DERECHO- CONEDE PERÚ"**

#### <span id="page-11-3"></span>**1.1.2. Personal investigador**

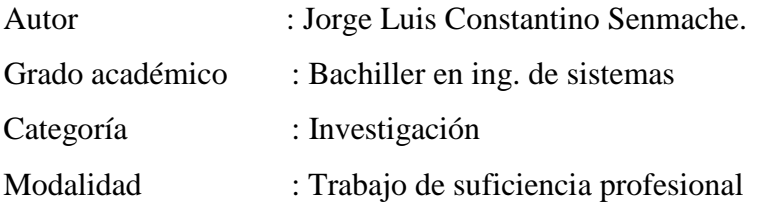

#### <span id="page-11-4"></span>**1.1.3. Tipo de investigación**

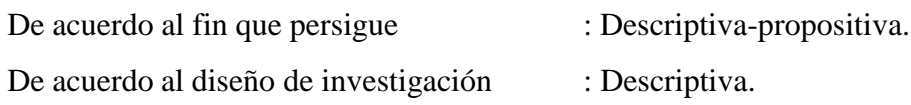

#### <span id="page-11-5"></span>**1.1.4. Área de investigación**

#### <span id="page-11-6"></span>**1.1.5. Línea de investigación**

## <span id="page-11-7"></span>**1.1.6. Localidad del proyecto**

Chiclayo

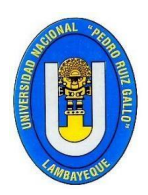

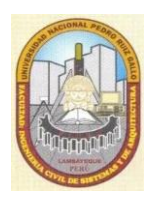

#### <span id="page-12-0"></span>**1.2.ASPECTOS DE LA INFORMACIÓN**

#### <span id="page-12-1"></span>**1.2.1. Realidad problemática**

Si bien es cierto los eventos como Congresos Académicos y otros del mismo índole se vienen realizando desde hace muchos años en nuestro país, actualmente éstos debido a las redes sociales y cada vez más fácil acceso a la información por medio de internet y otros medio de comunicación masivos, éstos eventos en la actualidad conllevan a una gran asistencia multitudinaria de participantes a nivel nacional e internacional lo cual requiere de un control más automatizado que permita el adecuado manejo de la información relevante como son los pagos y materiales a dicho evento tanto por parte de los organizadores y participantes propiamente dichos.

En la época noventera donde varias escuelas profesionales del país empezaron a realizar dichos eventos difundían la información utilizando medios de comunicación accesibles de la época como cartas que se enviaban de un decanato de una universidad hacía otra, así como también periódicos o revistas especializadas; debido a éstos limitados medios por donde fluía la información la asistencia a dichos eventos era más limitada y controlada de forma manual donde solo una persona con un registro físico verificaba las tareas como asistencias, pagos, entrega de materiales, etc.

Con la llegada de las redes sociales como Facebook, Instagran, Wathsapp entre otras y el fácil acceso a ellas, así como a los medios actuales donde las utilizamos como Smartphones, Laptops, Tabletas Inteligentes, etc; la asistencia e interés a este tipo de eventos se ha visto multiplicada de manera exponencial.

También observamos que los medios de pago como las transferencias de dinero utilizando aplicaciones dadas por las entidades bancarias u otras, han facilitado la manera en que se venían realizando las reservaciones a dichas actividades incrementando aún más el aforo a éstas.

**TRABAJO DE SUFICIENCIA PROFESIONAL - BACH. ING. JORGE LUIS CONSTANTINO SENMACHE** Por tal motivo se ha visto la necesidad de Implementar un Sistema Web de administración de

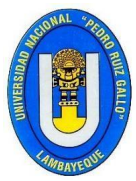

FACULTAD DE INGENIERIA CIVIL, SISTEMAS Y ARQUITECTURA

#### **ESCUELA PROFESIONAL DE INGENIERIA CIVIL**

Eventos orientado al Congreso Nacional de estudiantes de Derecho(CONEDE), que desde el año 2015, se está organizando y se realizará todos los años en los meses de octubre o noviembre, bajo la dirección de la Asociación Escuela Jurídica INCEGA en cooperación con Asociaciones o grupos de estudios reconocidos por su casa superior de estudios inscrita en los Registro Públicos.

#### <span id="page-13-0"></span>**1.2.2. Objetivos**

#### <span id="page-13-1"></span>**1.2.2.1. Objetivo general**

Implementación de un Sistema Web de administración de Eventos Académicos con PHP – XAJAX y MYSQL el cual permita controlar y gestionar de manera fácil y organizada las inscripciones, pagos, materiales y entrega de certificados generados durante todo el periodo que se llevarán a cabo.

#### <span id="page-13-2"></span>**1.2.2.2. Objetivos específicos**

- Adaptación de la interfaz de Inscripción para los Asistentes al Congreso Nacional de estudiantes de Derecho (CONEDE).
	- $\checkmark$  Vincular la interfaz de Inscripción con su sitio web del Evento https://conede.edu.pe/
		- Habilitar registro de participantes
		- Generación de su ficha de Inscripción en Formato PDF
- Implementación de una Intranet con control Administrativo donde se realizarán las siguientes Acciones Principales.
	- $\checkmark$  Controlar y Validar Inscripciones y Pagos de los participantes, se detalla que los participantes pueden tener diferentes cuotas de inscripción dependiendo de la modalidad en que éstos se hayan inscrito, así como también podrán ser Becados.
	- $\checkmark$  Controlar la Entrega de materiales a los participantes, validando de esta manera que ninguno de ellos pueda reclamar varias veces los mismos materiales o que no se haya hecho la entrega de éstos.
	- $\checkmark$  Controlar la Entrega de Certificados Finales del evento, validando que a todos los participantes se les haya alcanzado sin omisión alguna su respetivo documento.
	- $\checkmark$  Generación de los respectivos reportes, tales como Inscripciones, materiales y certificados.

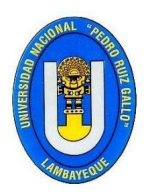

FACULTAD DE INGENIERIA CIVIL, SISTEMAS Y ARQUITECTURA

#### **ESCUELA PROFESIONAL DE INGENIERIA CIVIL**

 $\checkmark$  Se precisa que todas éstas acciones se clasificarán por Año de realización del evento.

#### <span id="page-14-1"></span><span id="page-14-0"></span>**1.3.Definiciones básicas**

#### **1.3.1. Congreso académico**

Un congreso suele ser una reunión de personas con un alto nivel profesional e intereses en común que se planifica, por lo menos, con un año o más de antelación y que, por lo general, es periódica. Esto porque los congresos pretenden reunir, año a año o cada dos años, a la mayor cantidad de expertos de una disciplina para que se presenten, discutan y analicen nuevos descubrimientos o avances que fortalezcan el área de interés. Los congresos, al ser eventos tan grandes, incluyen charlas, seminarios, simposios o mesas redondas que permitan la discusión entre especialistas.

#### <span id="page-14-2"></span>**1.3.2. Sistema web**

Se denomina sistema web a aquellas aplicaciones de software que puede utilizarse accediendo a un servidor web a través de Internet o de una intranet mediante un navegador.

Las aplicaciones web son muy usadas hoy en día, debido a lo práctico del navegador web como cliente ligero, a la independencia del sistema operativo.

Usar aplicaciones web ahorra dinero. Empleará mejor su tiempo por no tener que ocuparse de aprender a manejar nuevos programas, ni mantenerlos o hacer copias de seguridad de sus datos y podrá trabajar desde cualquier sitio. Será más eficiente; podrá ganar más y gastará menos.

#### <span id="page-14-3"></span>**1.3.3. Administración vía web**

Los administradores de sitios web son los responsables de los sitios web de internet. Se aseguran de que la información del sitio web es correcta, segura y está actualizada. Trabaja estrechamente con diseñadores y programadores y con los departamentos de ventas y marketing.

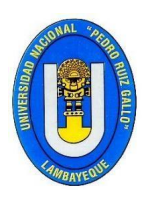

FACULTAD DE INGENIERIA CIVIL, SISTEMAS Y ARQUITECTURA

#### **ESCUELA PROFESIONAL DE INGENIERIA CIVIL**

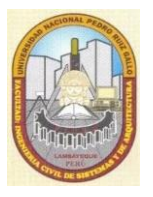

Algunos administradores también diseñan y configuran los sitios. Se los conoce también como administradores web o webmasters.

#### **1.3.4. PHP**

<span id="page-15-0"></span>PHP es un [lenguaje de programación](https://rockcontent.com/es/blog/tipos-de-lenguaje-de-programacion/) destinado a desarrollar aplicaciones para la web y crear páginas web, favoreciendo la conexión entre los [servidores](https://rockcontent.com/es/blog/que-es-un-servidor/) y la [interfaz de usuario.](https://rockcontent.com/es/blog/interfaz-de-usuario/)

Entre los factores que hicieron que PHP se volviera tan popular, se destaca el hecho de que es de código abierto.

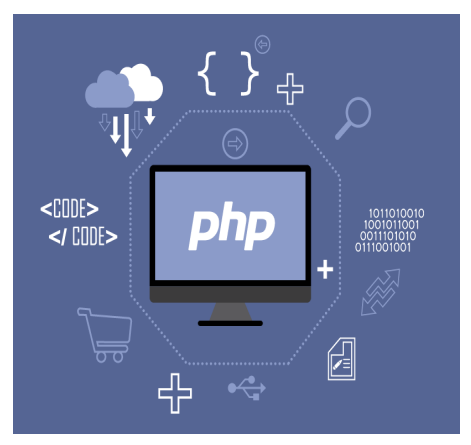

Esto significa que cualquiera puede hacer cambios en su estructura. En la práctica, esto representa dos cosas importantes:

- 1. Es de código abierto, no hay restricciones de uso vinculadas a los derechos. El usuario puede usar PHP para programar en cualquier proyecto y comercializarlo sin problemas.
- 2. Está en constante perfeccionamiento, gracias a una comunidad de desarrolladores proactiva y comprometida.

#### <span id="page-15-1"></span>**1.3.5. Xajax**

Xajax es una [biblioteca](https://es.wikipedia.org/wiki/Biblioteca_(programaci%C3%B3n)) código abierto de [PHP](https://es.wikipedia.org/wiki/PHP) capaz de generar aplicaciones Web con tecnología [AJAX.](https://es.wikipedia.org/wiki/AJAX)

Xajax utiliza una forma de trabajo de funciones, designando qué funciones de código PHP se convierten en funciones [AJAX.](https://es.wikipedia.org/wiki/AJAX)

[AJAX](https://es.wikipedia.org/wiki/AJAX) se ha convertido en una de las tecnologías más populares para la creación de

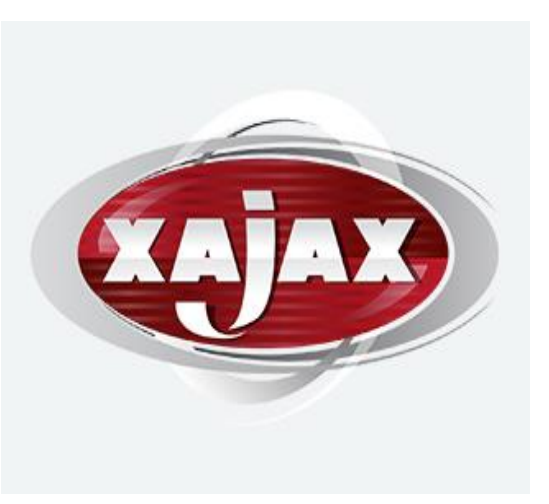

**TRABAJO DE SUFICIENCIA PROFESIONAL - BACH. ING. JORGE LUIS CONSTANTINO SENMACHE** aplicaciones [Web](https://es.wikipedia.org/wiki/Web) dinámicas. Por tal razón hay una gran cantidad de bibliotecas

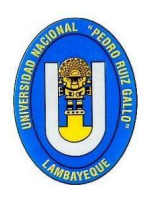

FACULTAD DE INGENIERIA CIVIL, SISTEMAS Y ARQUITECTURA

**ESCUELA PROFESIONAL DE INGENIERIA CIVIL**

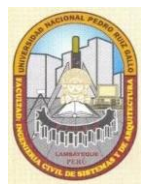

y frameworks que nos permiten hacer uso de esta tecnología de una manera sencilla y cómoda. Algunos de ellos son [Prototype,](https://es.wikipedia.org/wiki/Prototype) script.aculo.us, Google Web Toolkit (GWT), Xajax entre otros.

#### <span id="page-16-0"></span>**1.3.6. Mysql**

MySQL es el sistema de gestión de bases de datos relacional más extendido en la actualidad al estar basada en código abierto. Desarrollado originalmente por MySQL AB, fue adquirida por Sun MicroSystems en 2008 y está su vez comprada por Oracle Corporation en 2010, la cual ya era dueña de un motor propio InnoDB para MySQL.

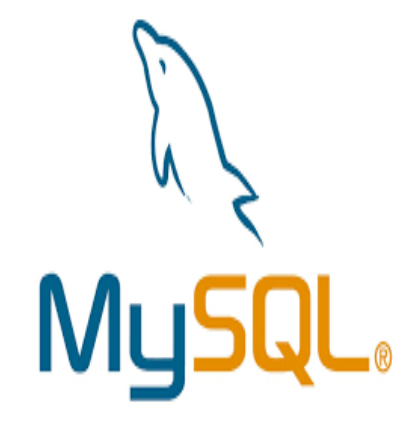

MySQL es un sistema de gestión de bases de datos que cuenta con una doble licencia. Por una parte, es de código abierto, pero por otra, cuenta con una versión comercial gestionada por la compañía Oracle.

Las versiones Enterprise, diseñadas para aquellas empresas que quieran incorporarlo en productos privativos, incluyen productos o servicios adicionales tales como herramientas de monitorización y asistencia técnica oficial.

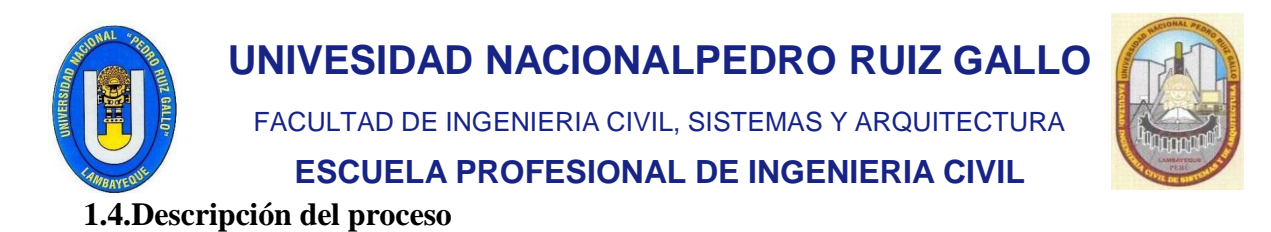

<span id="page-17-1"></span><span id="page-17-0"></span>**1.4.1. Descripción del proceso de reservación de vacantes para el evento**

**Diagrama de Flujo** 

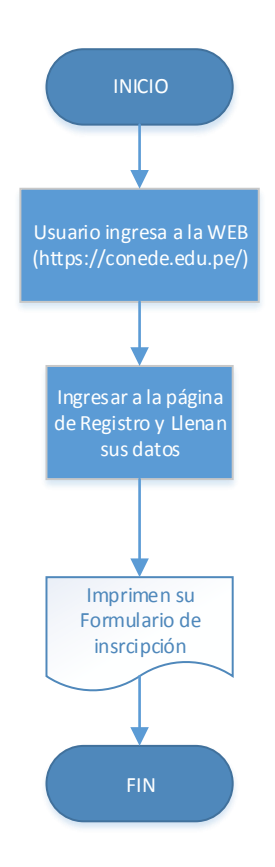

#### **Explicación del Proceso de reservación de vacante para el evento**

1.- Lo usuarios interesados en separar su vacante para el evento ingresan al portal WEB [https://conede.edu.pe/.](https://conede.edu.pe/)

2.- Los usuario ingresan a formulario de Inscripción [https://conede.edu.pe/inscripciones.php,](https://conede.edu.pe/inscripciones.php) donde ingresarán su respectiva información personal y adjuntarán una foto de su pago realizado en el alguna entidad bancaria.

3.- Los estudiantes descargan e imprimen su documento de inscripción generado por el portal en formato PDF.

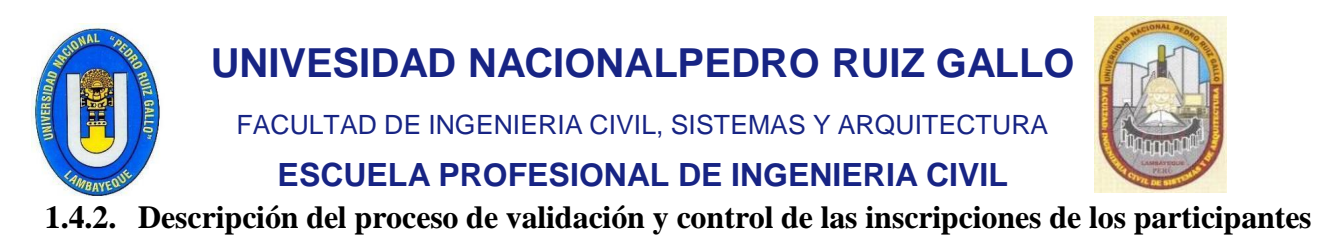

<span id="page-18-0"></span>**en el evento**

**Diagrama de Flujo**

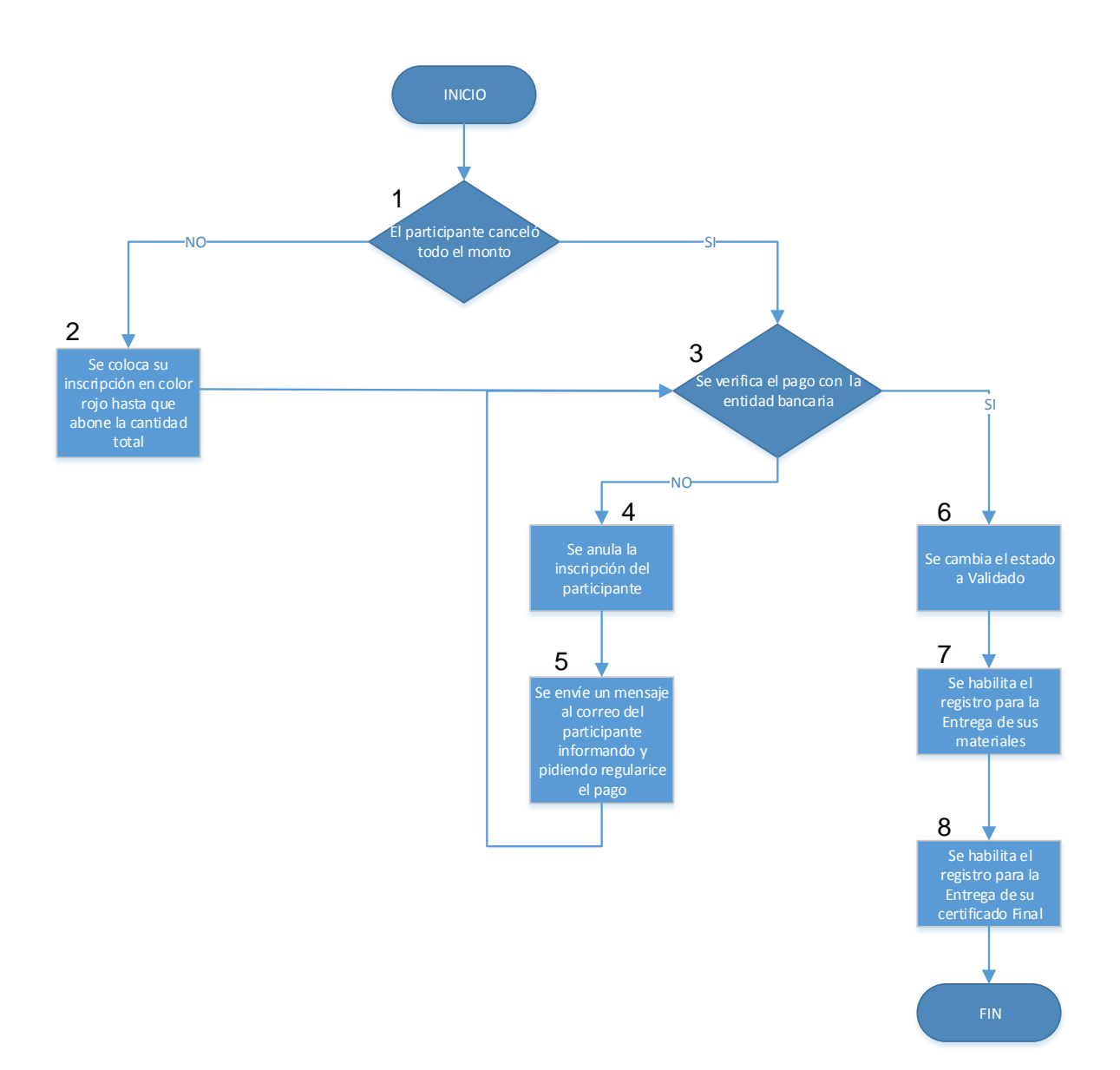

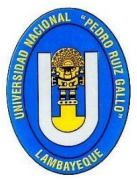

FACULTAD DE INGENIERIA CIVIL, SISTEMAS Y ARQUITECTURA

#### **ESCUELA PROFESIONAL DE INGENIERIA CIVIL**

**Explicación del Proceso de Validación y control de las Inscripción de los Participantes en el evento.**

1.- Se verifica si el participante ha cancelado la suma total de su inscripción en el evento dentro de la Intranet del Sistema WEB.

2.- De no haber cancelado todo el monto se colocará su fila de inscripción en color rojo y estado de pago incompleto.

3.- Se válida el pago utilizando el número de operación del Boucher con los registros de pago en las entidades bancarias.

4.- De no ser válido el pago del participante de procederá a establecer como estado anulado.

5.- Se envía un mensaje al correo brindado por el participante al momento de su registro, informando que su pago no ha sido validado y que rectifique el mismo con su entidad bancaria.

6.- De ser correctamente verificado el pago con la entidad bancaria se camia el estado de su inscripción a válida.

7.- Para los participantes que se ha verificado su pago se habilita su respectiva entrega de materiales cual tendrá los estados de entregado y no entregado.

8.- Al finalizar el evento se habilita un registro de entrega de certificados a los participantes también son estados de entregado y no entregado.

#### <span id="page-19-0"></span>**1.5. Alcances del sistema web**

El Sistema Web de administración de Eventos Académicos será aplicable a cualquier evento Académico o Congreso dado en el Perú, se precisa que actualmente se viene aplicando en el CONEDE (Congreso nacional de estudiantes de derecho).

Los participantes podrán realizar sus inscripciones desde cualquier parte dentro o fuera del país, siempre y cuando el pago respectivo se realice a través de alguna entidad bancaria nacional.

Siendo un sistema Web se podrá realizar utilizando cualquier dispositivo (PC, Laptop, Smartphone o tablet) que cuente con algún navegador actualizado como Google Chrome, Mozilla Firefox, Opera, Safari, etc.

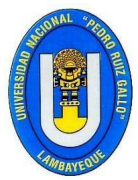

FACULTAD DE INGENIERIA CIVIL, SISTEMAS Y ARQUITECTURA

#### **ESCUELA PROFESIONAL DE INGENIERIA CIVIL**

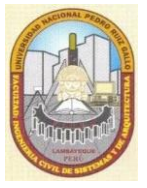

Para el acceso a la Intranet del Sistema también se puede hacer desde cualquier dispositivo con un navegador actualizado, aunque en este caso se recomiendan los navegadores Google Chrome y Mozilla Firefox en su última versión lanzada

#### <span id="page-20-0"></span>**1.6. Modelo del sistema web**

Para el Desarrollo del Sistema Web de administración de Eventos Académicos he aplicado el MODELO PROTOTIPADO.

He usado este modelo dado que este sistema se elaboró ya hace 3 años en un corto plazo para cubrir la necesidad inmediata que se tenía para controlar a los asistentes al CONEDE, desde entonces los mismos participantes son los que al hacer uso de este nos hacen saber sus sugerencias para la mejora de éste, así como también los organizadores nos alcanzan sus requerimientos cada año para la mejora y sofisticación del mismo.

En cada CONEDE que se ha ido teniendo a través de los años se han ido implementando nuevas funcionalidades al sistema.

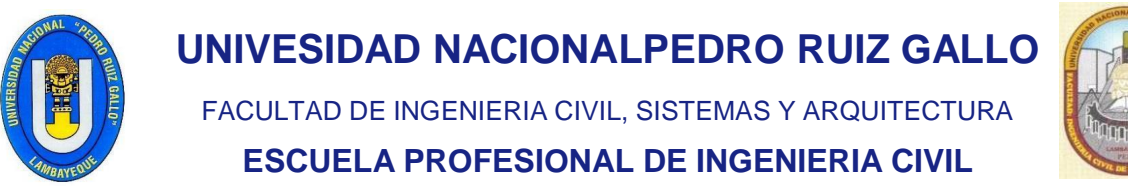

#### <span id="page-21-0"></span>**1.7. Desarrollo del sistema web**

pon\_cod pon\_ape on\_no pon\_dir pon\_dnl pon\_nao pon\_cel pon\_ema pon\_fec\_di pon\_mat pon\_per pon\_est

#### <span id="page-21-1"></span>**1.7.1. Diagrama entidad relación – base de datos**

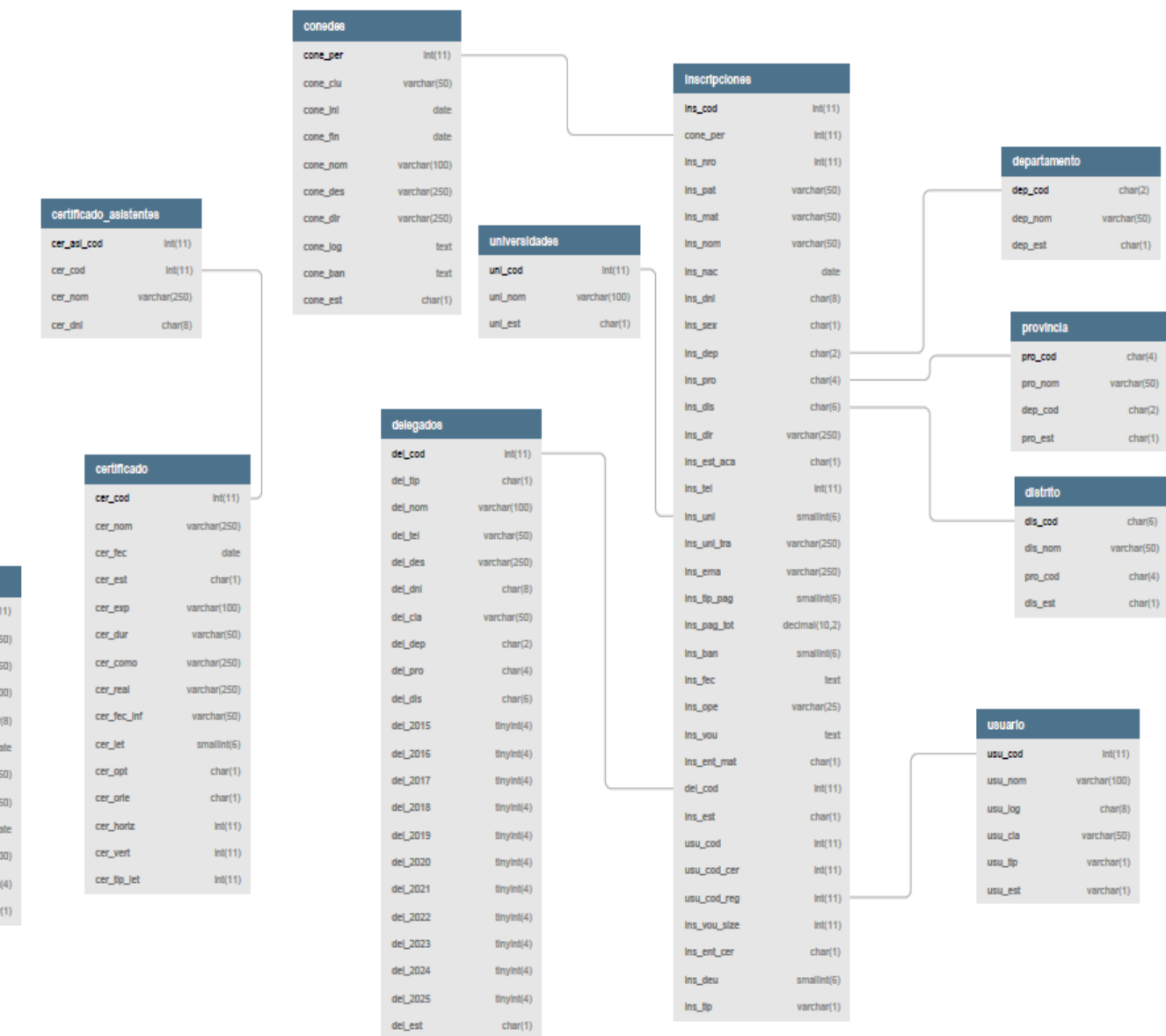

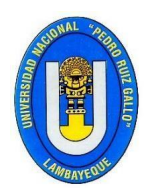

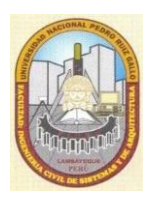

#### <span id="page-22-1"></span><span id="page-22-0"></span>**1.7.2. Diccionario de base de datos**

#### **Tabla usuario**

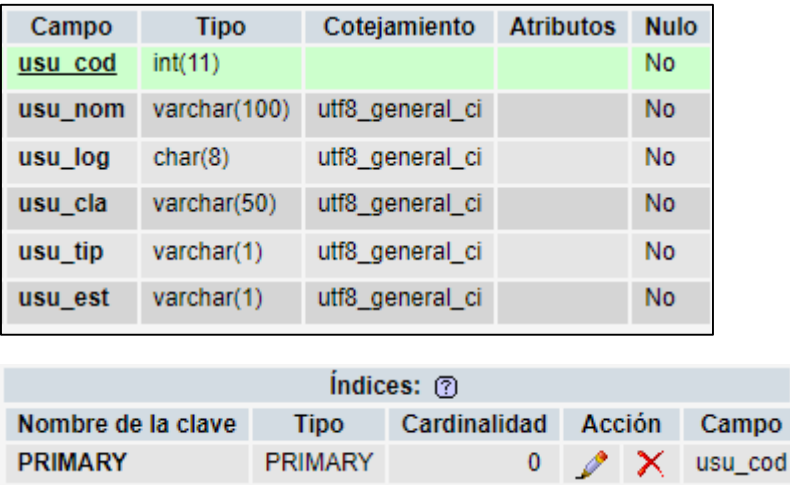

Tabla que contiene la información de los campos utilizados en la base de datos para guardar la información relacionada a los USUARIOS; la imagen mostrada nos da las características que tiene cada campo y la relación que tiene con otras tablas para el intercambio de información.

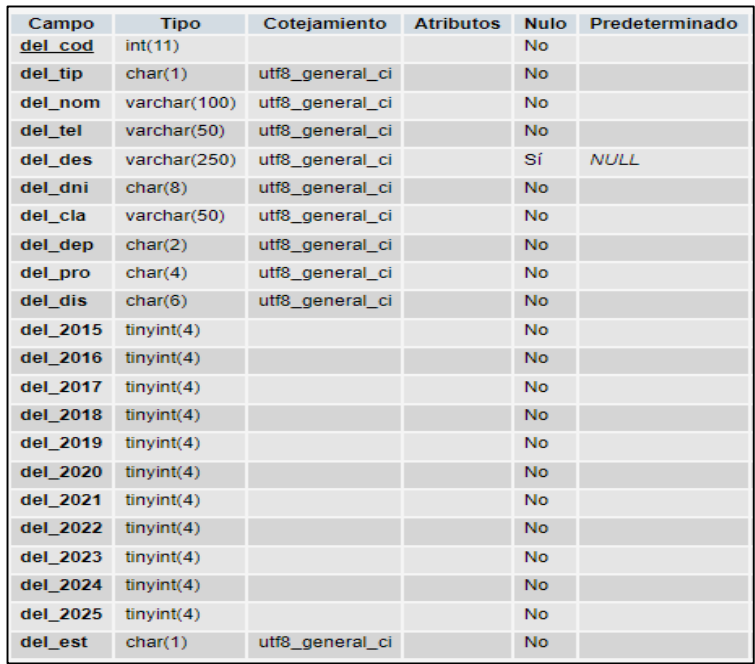

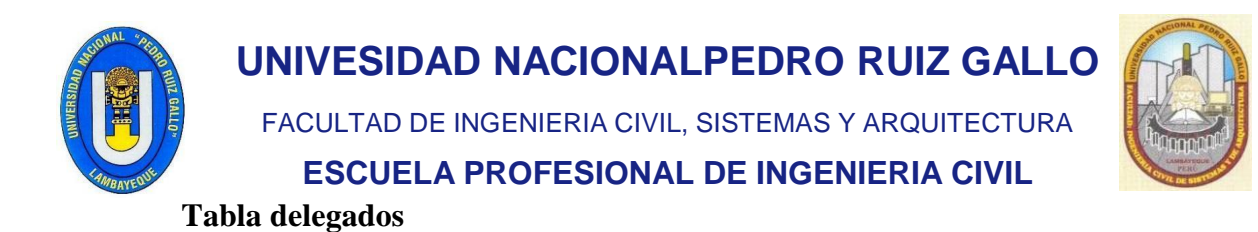

<span id="page-23-0"></span>Tabla que contiene la información de los campos utilizados en la base de datos para guardar la información relacionada a los DELEGADOS; la imagen mostrada nos da las características que tiene cada campo y la relación que tiene con otras tablas para el intercambio de información.

#### <span id="page-23-1"></span>**Tabla departamentos**

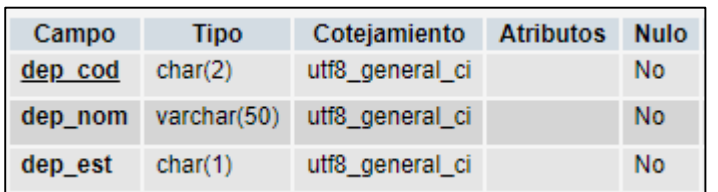

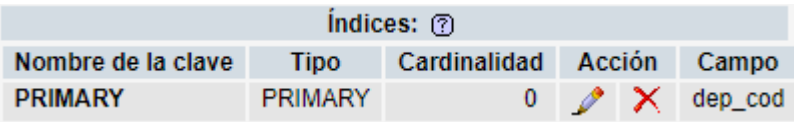

Tabla que contiene la información de los campos utilizados en la base de datos para guardar la información relacionada a los DEPARTAMENTOS; la imagen mostrada nos da las características que tiene cada campo y la relación que tiene con otras tablas para el intercambio de información.

#### <span id="page-23-2"></span>**Tabla provincia**

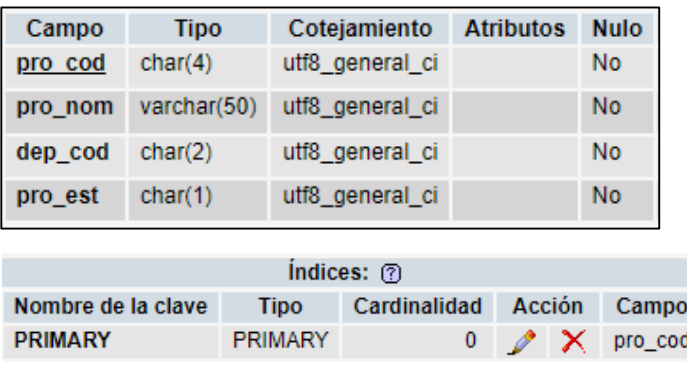

Tabla que contiene la información de los campos utilizados en la base de datos para guardar la información relacionada a las PROVINCIAS; la imagen mostrada nos da las características que tiene cada campo y la relación que tiene con otras tablas para el

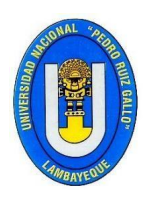

FACULTAD DE INGENIERIA CIVIL, SISTEMAS Y ARQUITECTURA

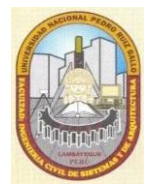

**ESCUELA PROFESIONAL DE INGENIERIA CIVIL**

intercambio de información.

#### <span id="page-24-0"></span>**Tabla distritos**

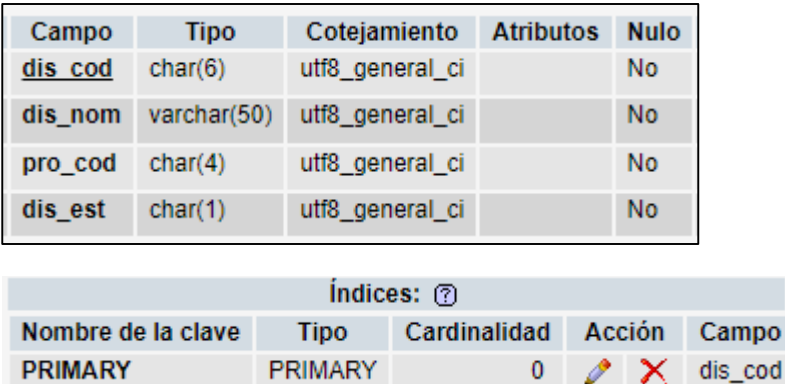

Tabla que contiene la información de los campos utilizados en la base de datos para guardar la información relacionada a los DISTRITOS; la imagen mostrada nos da las características que tiene cada campo y la relación que tiene con otras tablas para el intercambio de información.

 $\mathbf{0}$ 

#### <span id="page-24-1"></span>**Tabla inscripciones**

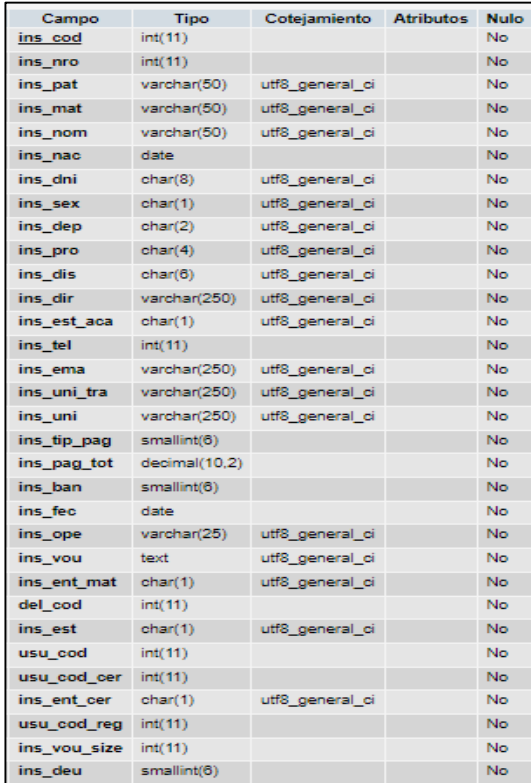

**TRABAJO DE SUFICIENCIA PROFESIONAL - BACH. ING. JORGE LUIS CONSTANTINO SENMACHE**

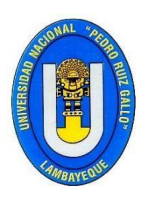

FACULTAD DE INGENIERIA CIVIL, SISTEMAS Y ARQUITECTURA

**ESCUELA PROFESIONAL DE INGENIERIA CIVIL**

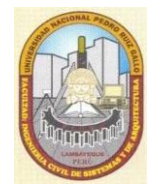

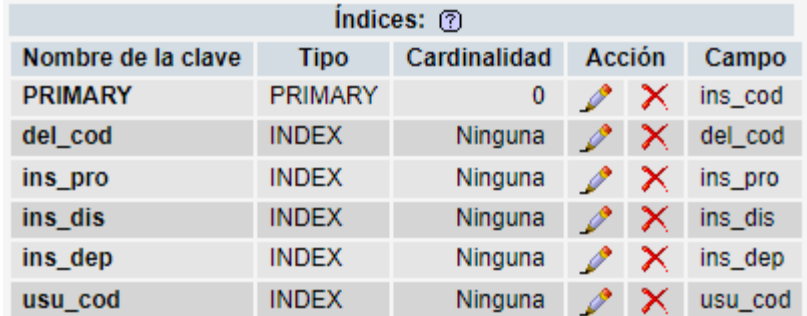

Tabla que contiene la información de los campos utilizados en la base de datos para guardar la información relacionada a las INSCRIPCIONES; la imagen mostrada nos da las características que tiene cada campo y la relación que tiene con otras tablas para el intercambio de información.

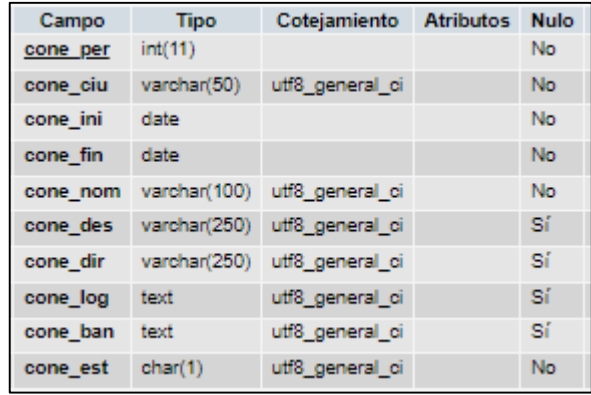

#### <span id="page-25-0"></span>**Tabla conedes**

Tabla que contiene la información de los campos utilizados en la base de datos para guardar la información relacionados a los congresos CONEDES; la imagen mostrada nos da las características que tiene cada campo y la relación que tiene con otras tablas para el intercambio de información.

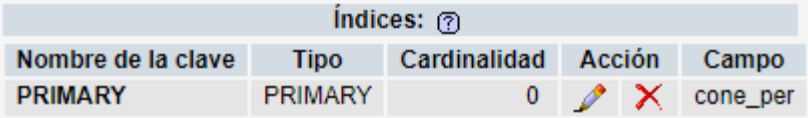

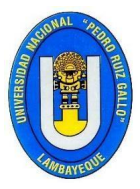

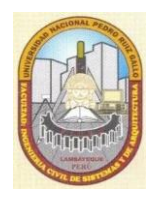

FACULTAD DE INGENIERIA CIVIL, SISTEMAS Y ARQUITECTURA

**ESCUELA PROFESIONAL DE INGENIERIA CIVIL**

#### <span id="page-26-0"></span>**Tabla ponentes**

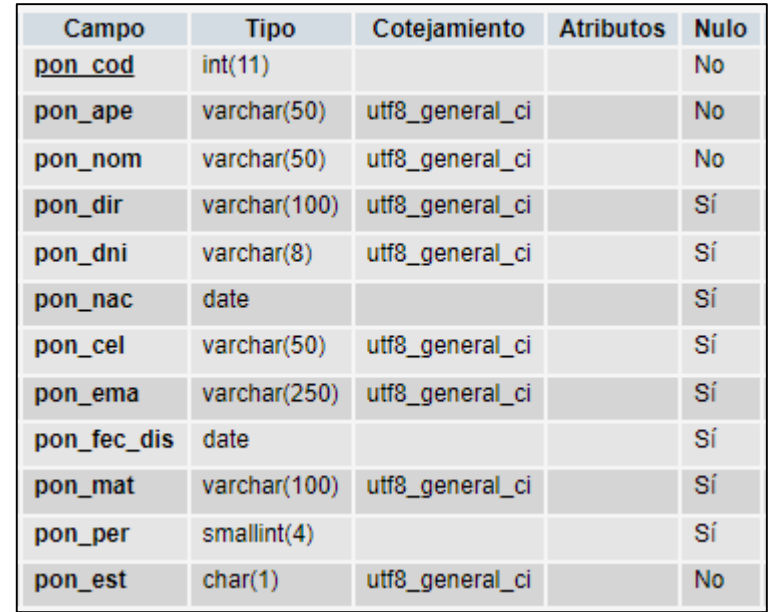

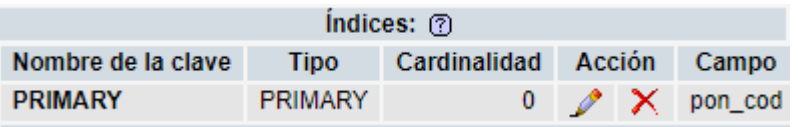

Tabla que contiene la información de los campos utilizados en la base de datos para guardar la información relacionados a los PONENTES; la imagen mostrada nos da las características que tiene cada campo y la relación que tiene con otras tablas para el intercambio de información.

#### <span id="page-26-1"></span>**Tabla universidades**

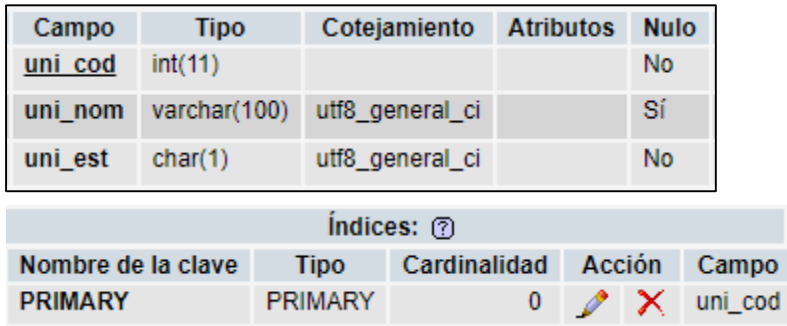

Tabla que contiene la información de los campos utilizados en la base de datos para guardar la información relacionados a las UNIVERSIDADES; la imagen mostrada

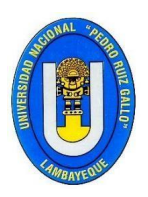

FACULTAD DE INGENIERIA CIVIL, SISTEMAS Y ARQUITECTURA

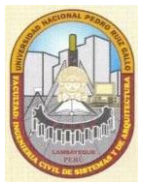

**ESCUELA PROFESIONAL DE INGENIERIA CIVIL**

nos da las características que tiene cada campo y la relación que tiene con otras tablas para el intercambio de información.

#### <span id="page-27-0"></span>**Tabla certificados**

**PRIMARY** 

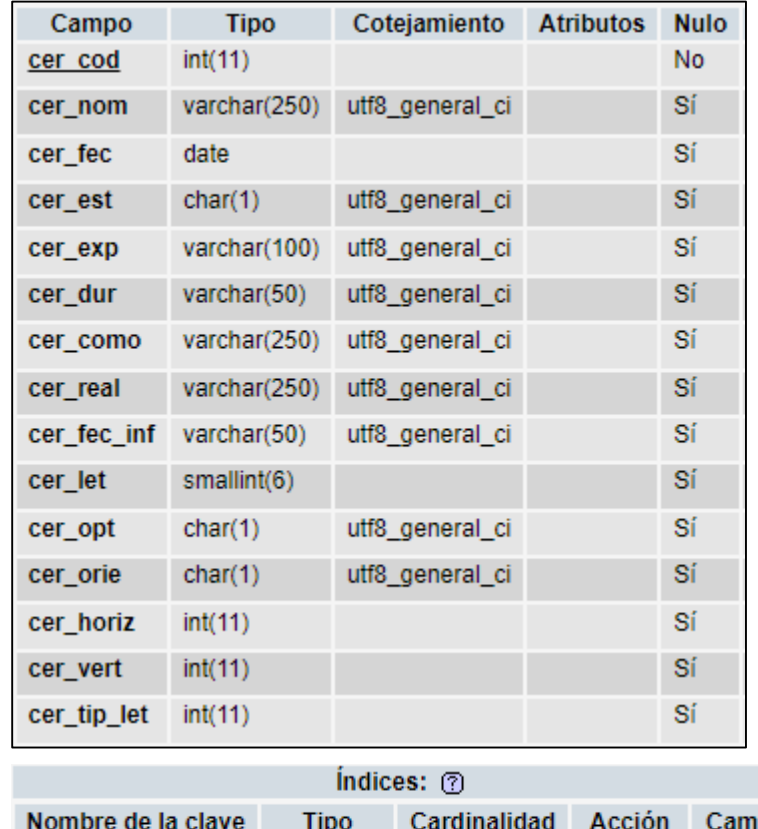

**PRIMARY** 

Tabla que contiene la información de los campos utilizados en la base de datos para guardar la información relacionados a las CERTIFICADOS; la imagen mostrada nos da las características que tiene cada campo y la relación que tiene con otras tablas para el intercambio de información.

pо

0  $\mathcal{N}$  cer\_cod

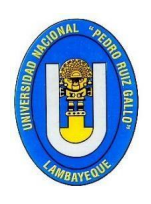

FACULTAD DE INGENIERIA CIVIL, SISTEMAS Y ARQUITECTURA

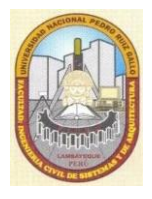

**ESCUELA PROFESIONAL DE INGENIERIA CIVIL**

<span id="page-28-1"></span>**Tabla certificado\_asistentes**

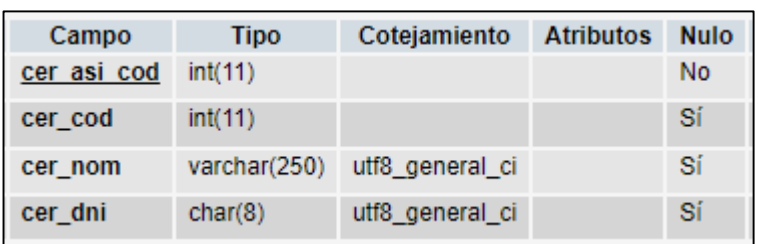

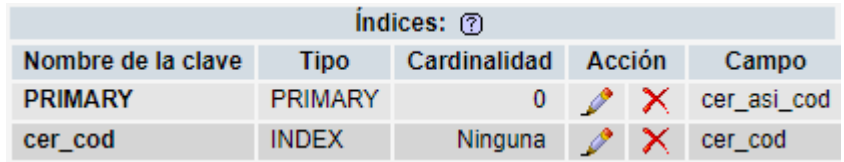

Tabla que contiene la información de los campos utilizados en la base de datos para guardar la información relacionados a las CERTIFICADOS\_ASISTENTES; la imagen mostrada nos da las características que tiene cada campo y la relación que tiene con otras tablas para el intercambio de información.

#### <span id="page-28-0"></span>**1.7.3. Desarrollo del sotfware**

El desarrollo del software se dará nivel de página web el cual permitirá ayudar a mejorar el control de los procesos de parte operativa como en la administrativa dentro de los eventos CONEDE, de esta forma se pasará a realizar el reemplazo de los procesos manuales a procesos automatizados los cuales beneficiaran a la atención de los participantes y del evento en sí, de esta manera los Eventos CONEDES podrán generar mayores ingresos y poder innovar con la tecnología y generar una mayor satisfacción de sus participantes.

**Ciclo de vida de desarrollo de Software- MODELO PROTOTIPO**

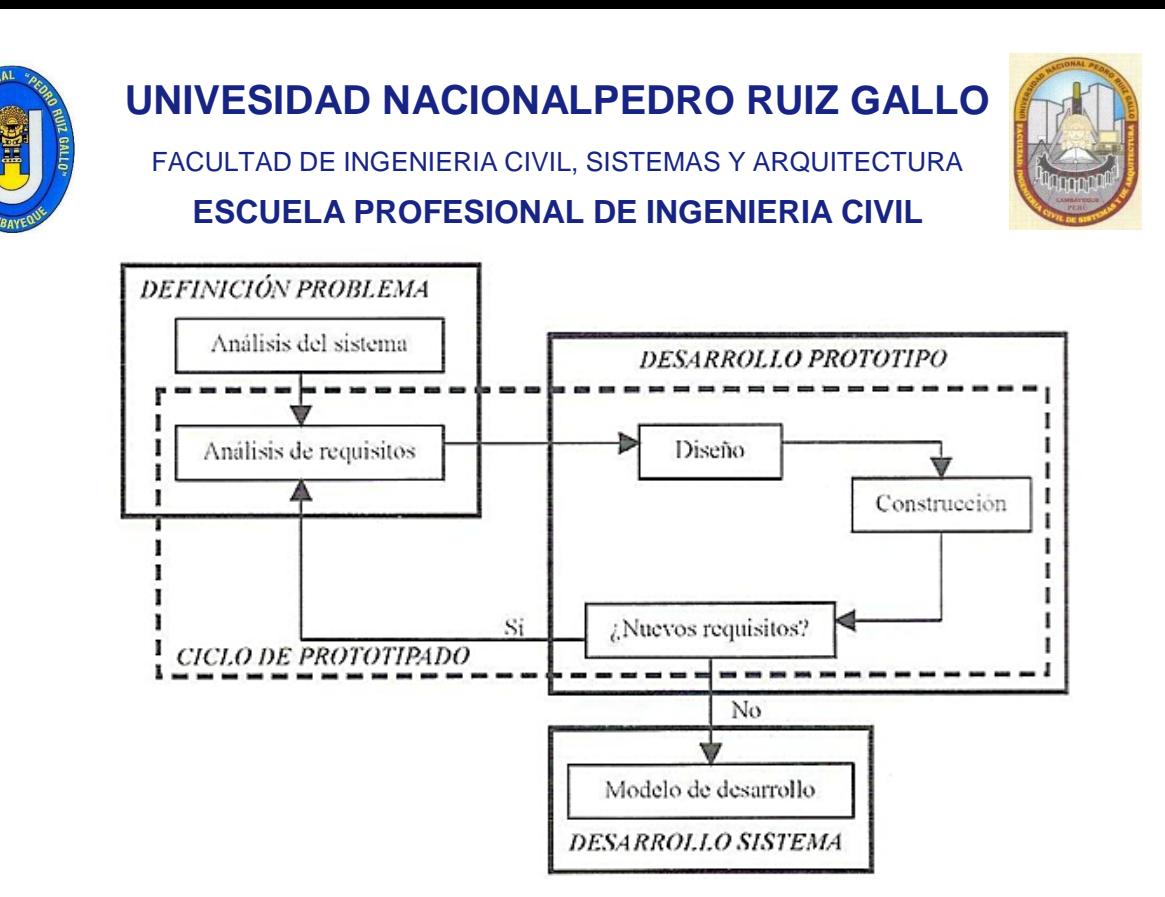

Una maqueta o prototipo de pantallas muestra la interfaz de la aplicación, su cara externa, pero dicha interfaz está fija, estática, no procesa datos. El prototipo no tiene desarrollada una lógica interna, sólo muestra las pantallas por las que irá pasando la futura aplicación.

Por su parte, el prototipo funcional evolutivo desarrolla un comportamiento que satisface los requisitos y necesidades que se han entendido claramente. Realiza, por tanto, un un proceso real de datos, para contrastarlo con el usuario. Se va modificando y desarrollando sobre la marcha, según las apreciaciones del cliente. Esto ralentiza el proceso de desarrollo y disminuye la fiabilidad, puesto que el software está constantemente variando, pero, a la larga, genera un producto más seguro, en cuanto a la satisfacción de las necesidades del cliente.

Cuando un prototipo se desarrolla con el sólo propósito de precisar mejor las necesidades del cliente y después no se va a aprovechar ni total ni parcialmente en la implementación del sistema final se habla de un prototipo desechable.

Para que la construcción de prototipos sea posible se debe contar con la participación activa del cliente.

## <span id="page-30-0"></span>**1.7.4. Prototipos**

## <span id="page-30-1"></span>**1.7.4.1. Prototipo login**

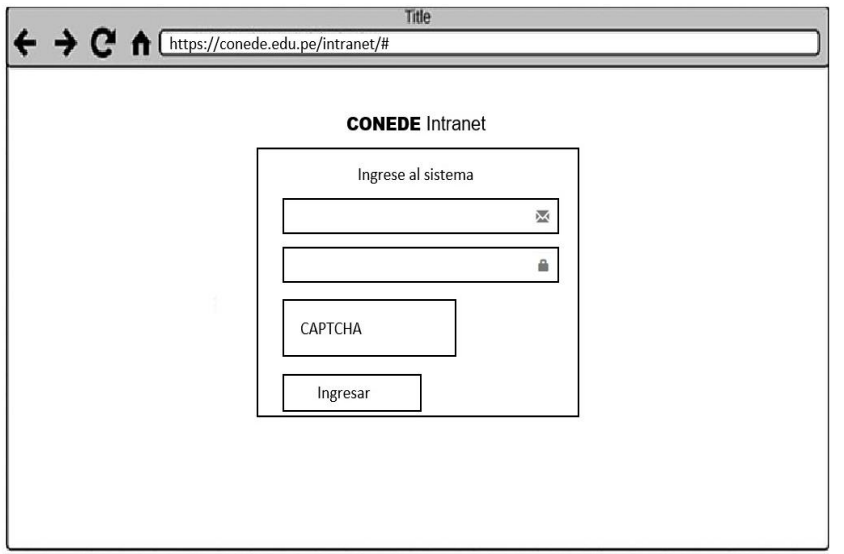

## <span id="page-30-2"></span>**1.7.4.2. Prototipo inscripciones**

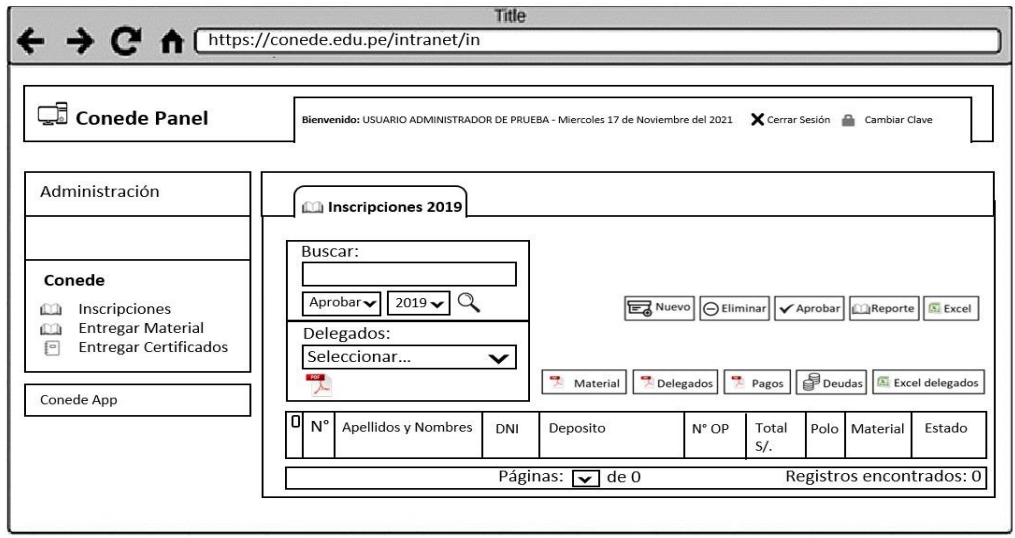

## <span id="page-31-0"></span>**1.7.4.3. Prototipo control de entrega de materiales**

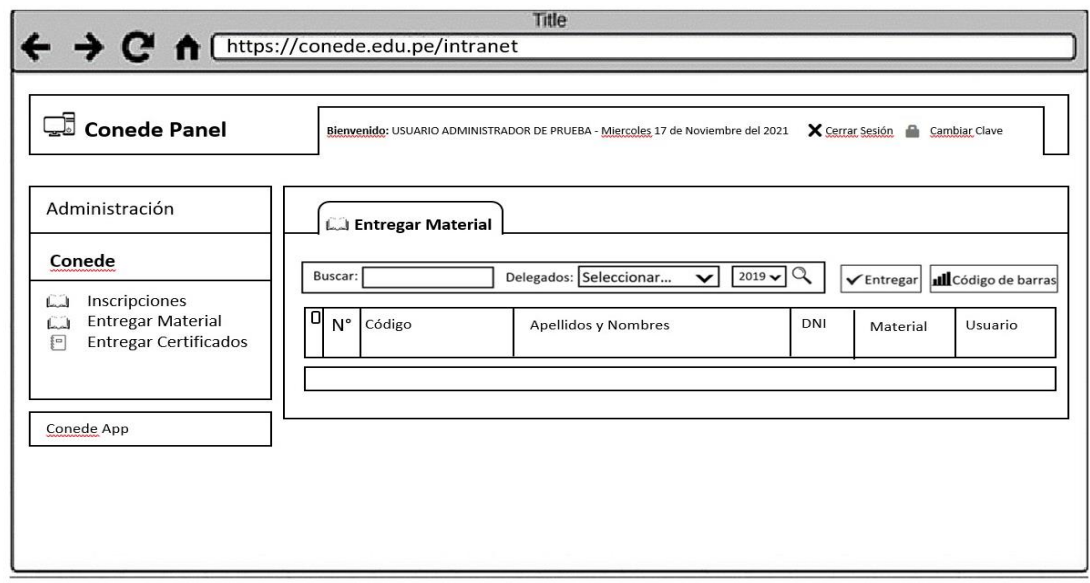

## <span id="page-31-1"></span>**1.7.4.4. Prototipo control de entrega de certificados**

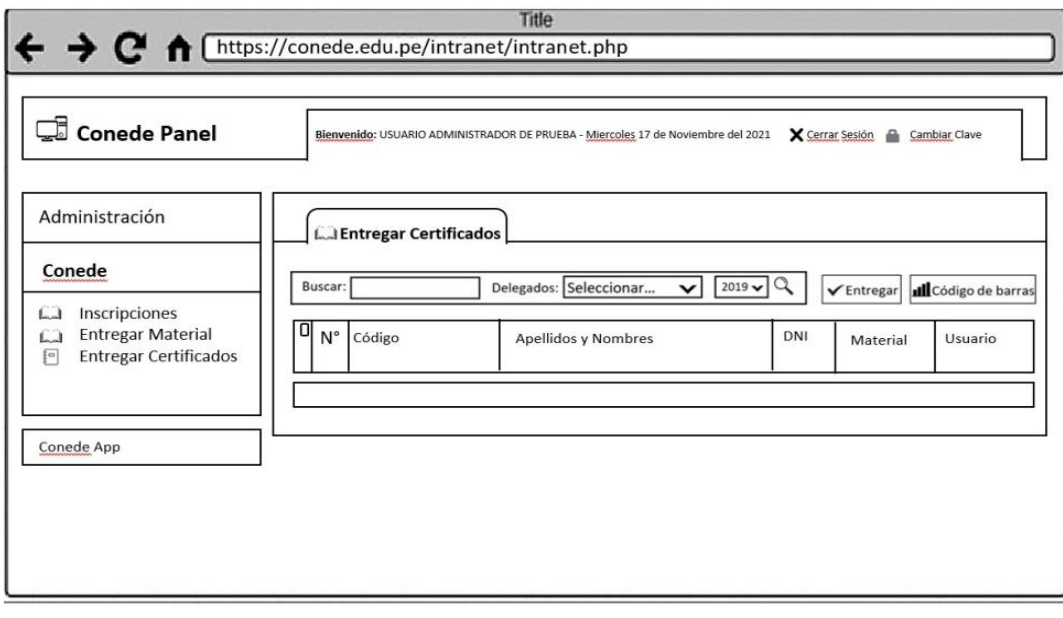

<span id="page-32-0"></span>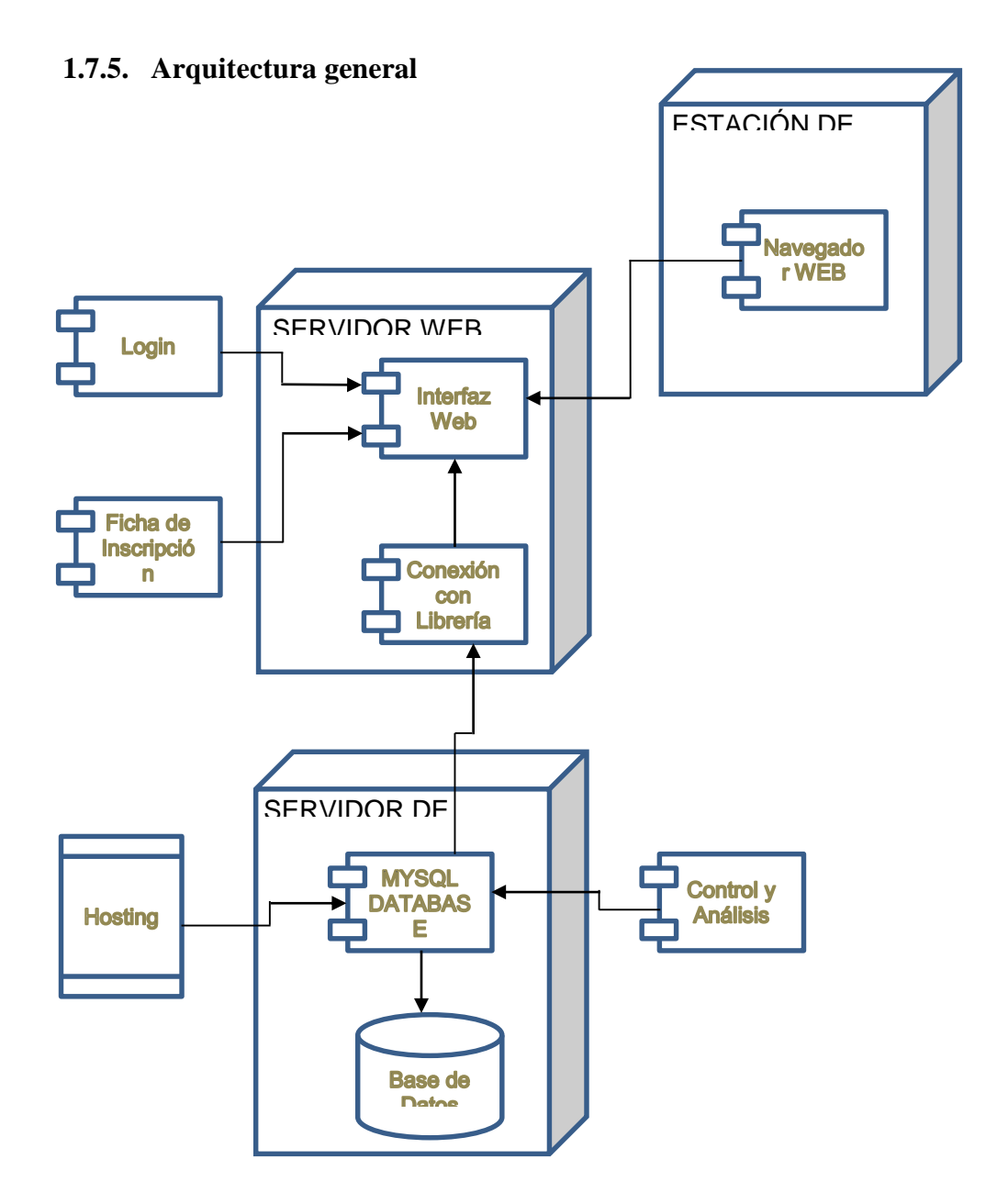

La imagen muestra la interacción de los componentes para el intercambio y la comunicación de información. La información se almacena en un servidor web utilizando la base de datos MySql para ser procesada. Luego interactúa el browser web para mostrar la información en interfaces gráficas, la comunicación entre el servidor web y la base de datos se logra gracias a las librerías de conexión. El usuario interactúa con la interfaz gráfica mostrada en el browser.

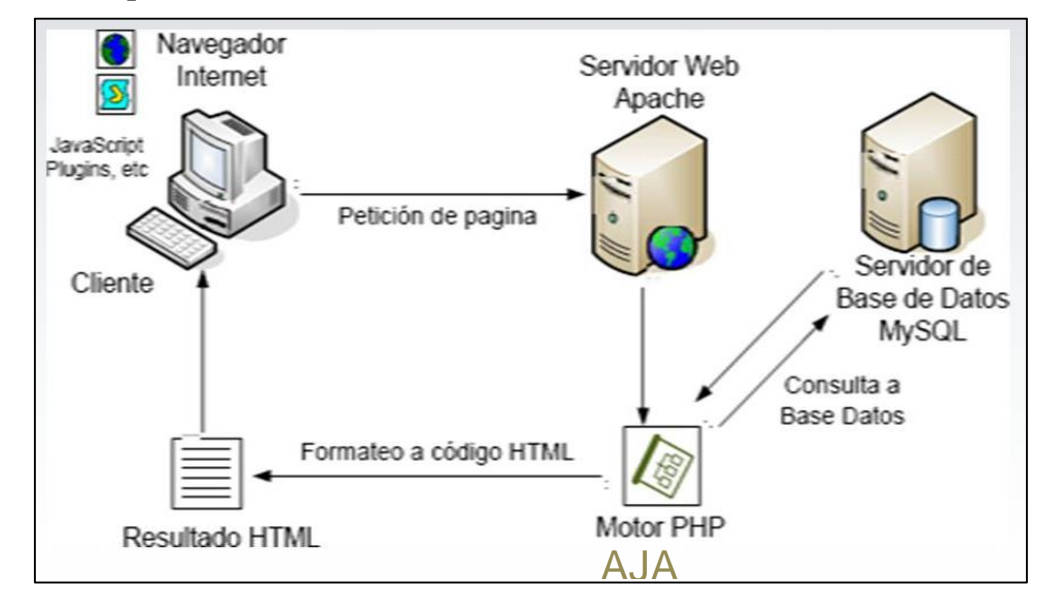

#### <span id="page-33-0"></span>**1.7.6. Arquitectura** del sistema web

## <span id="page-33-1"></span>**1.7.7. Diagrama** de componentes

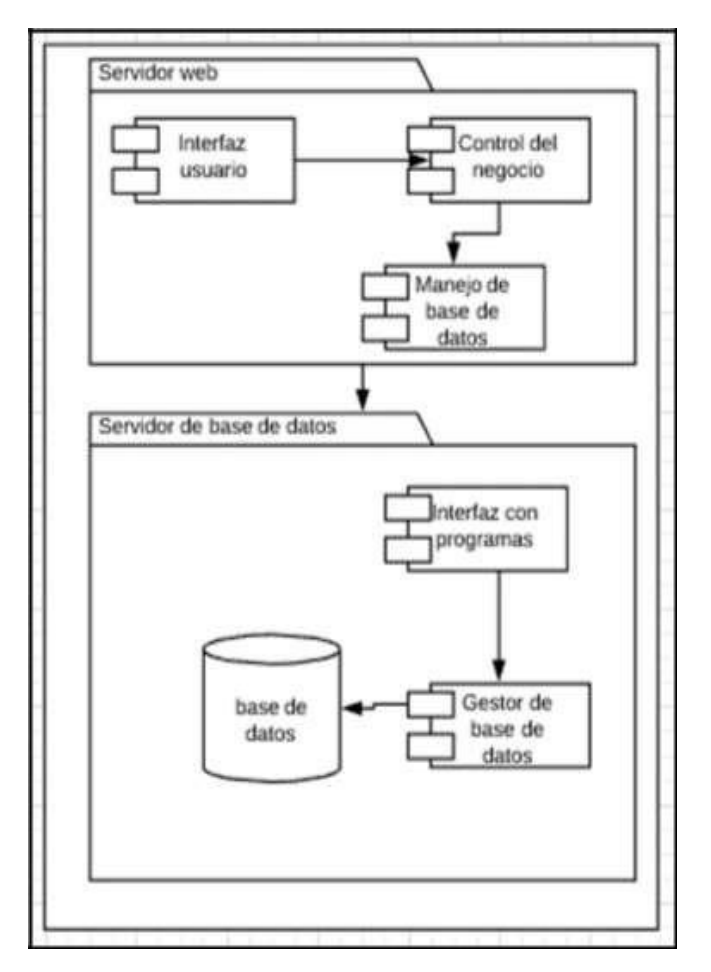

#### <span id="page-34-0"></span>**1.8.Sistema web – formularios**

#### <span id="page-34-1"></span>**1.8.1. [Inscripción]: inscripción de participantes**

Se colocó un botón para el acceso a las inscripciones dentro de la página web del CONEDE.

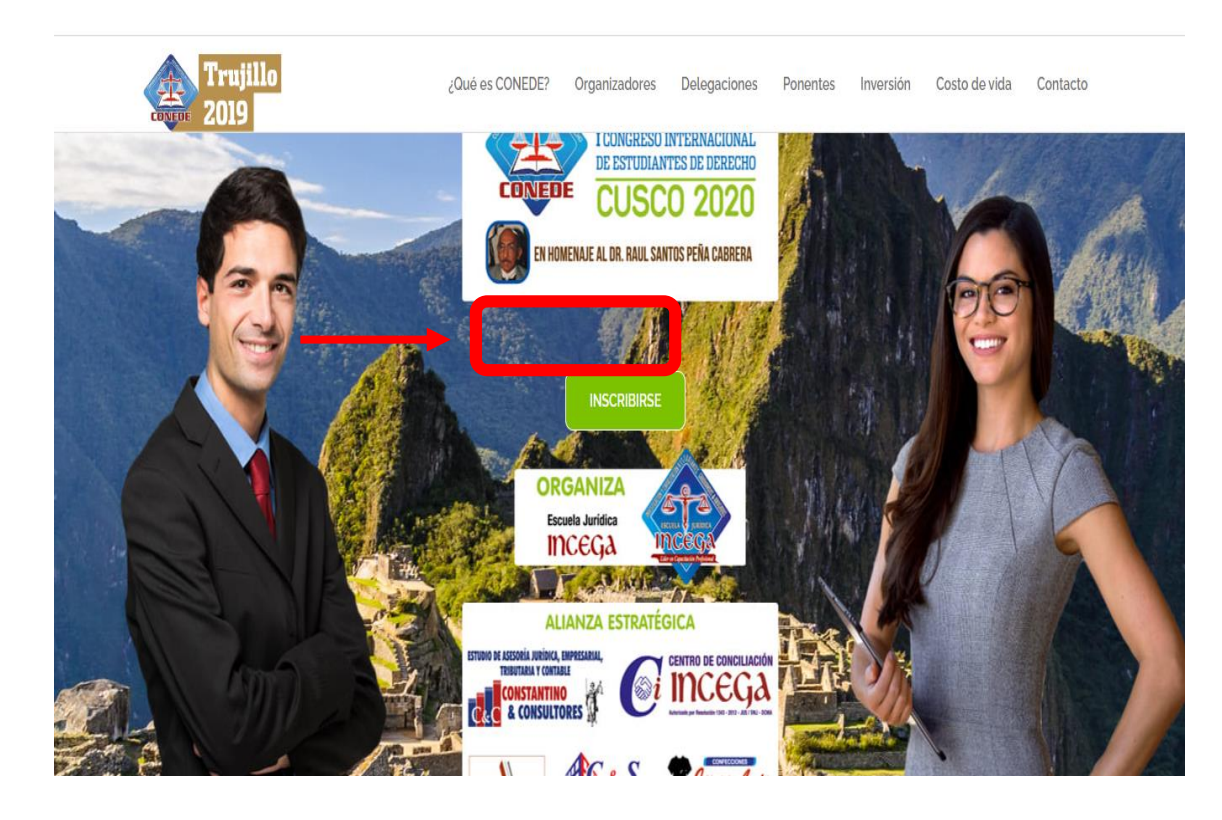

#### <span id="page-34-2"></span>**1.8.2. [Inscripción]: ficha de inscripción en línea conede**

Al dar click en el botón, el usuario ingresará a esta ficha de inscripción donde registrará la información solicitada, si el usuario ya ha participado en anteriores congresos entonces al consultar su DNI, se cargará automáticamente su información personal, solamente deberá ingresar los datos al nuevo pago efectuado.

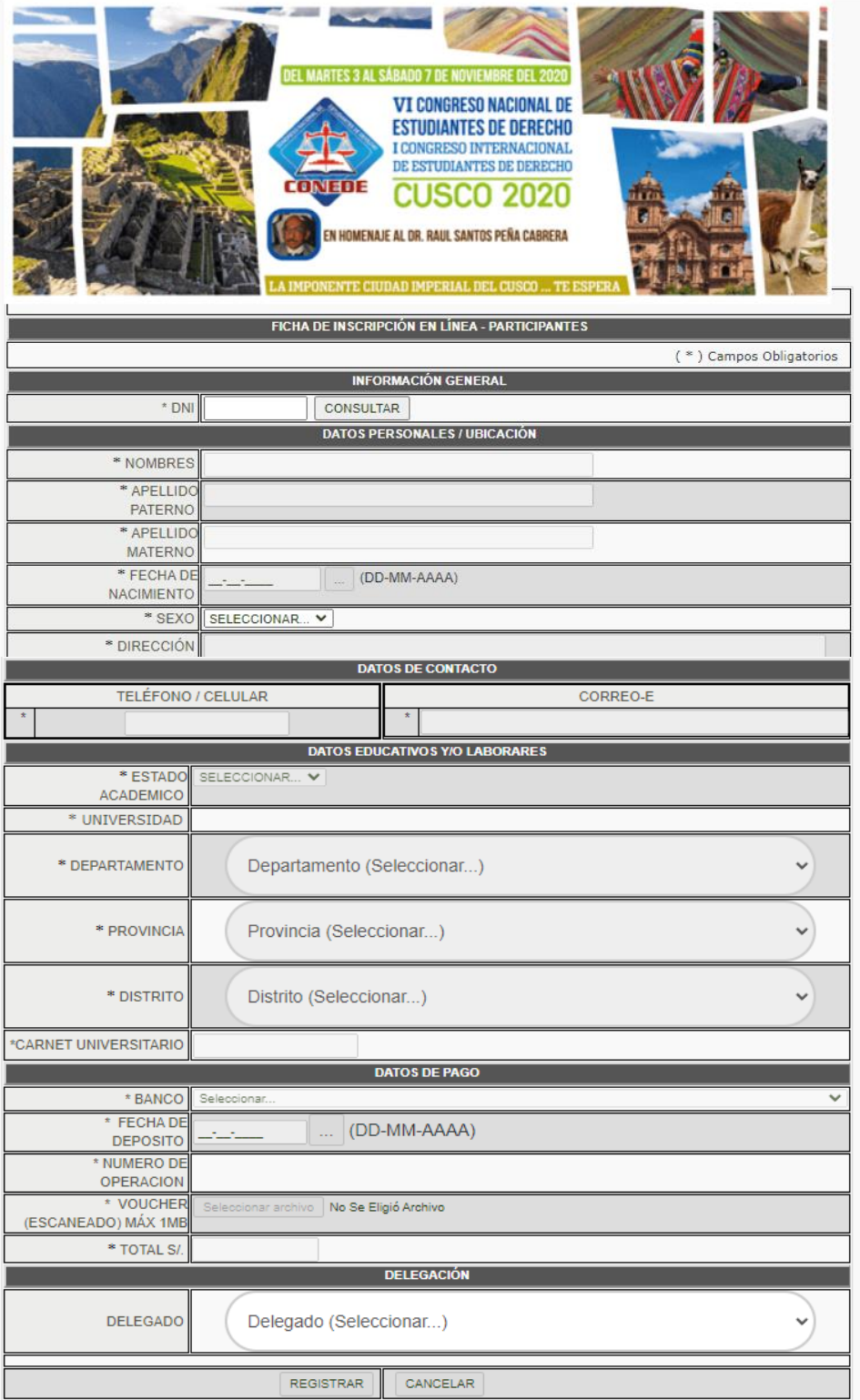

#### <span id="page-36-0"></span>**1.8.3. [Inscripción]: ficha de inscripción generada en pdf**

Ficha en PDF generada de manera automática cuando el participante llena el

formulario de inscripción, también es enviada a su correo de éste.

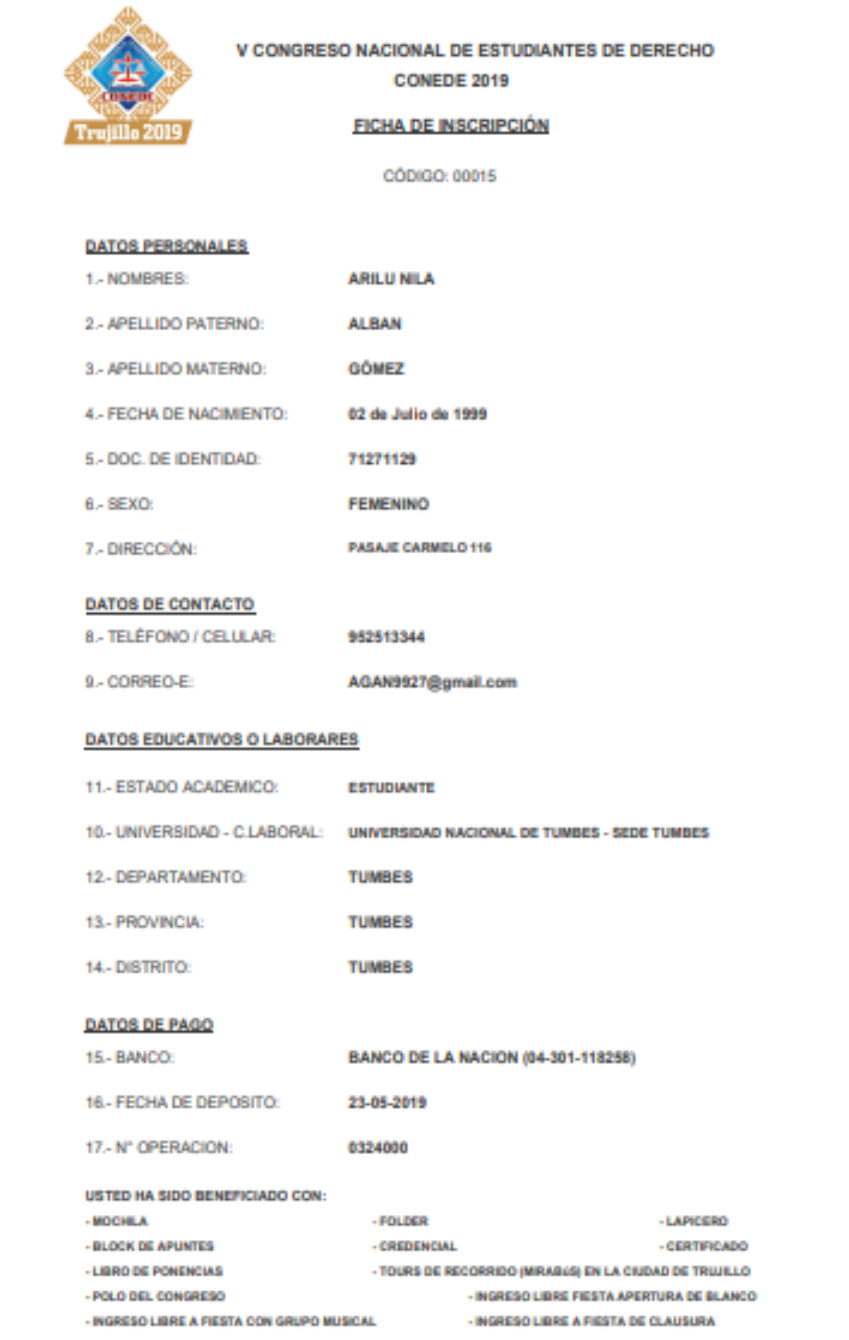

#### <span id="page-37-0"></span>**1.8.4. [Administración]: acceso al sistema**

Ingreso al Panel Administrativo

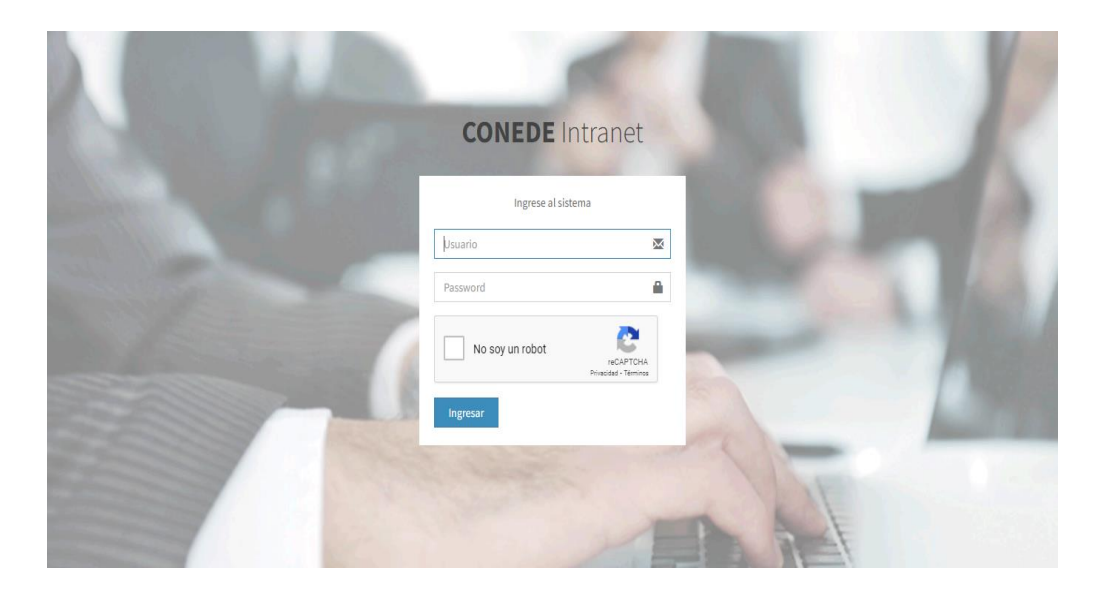

#### <span id="page-37-1"></span>**1.8.5. [Administración]: mantenimiento de usuarios**

Formulario donde podemos ingresar, eliminar, resetear claves, habilitar o

deshabilitar usuarios, los cuales son de 2 tipos, administradores y asistentes.

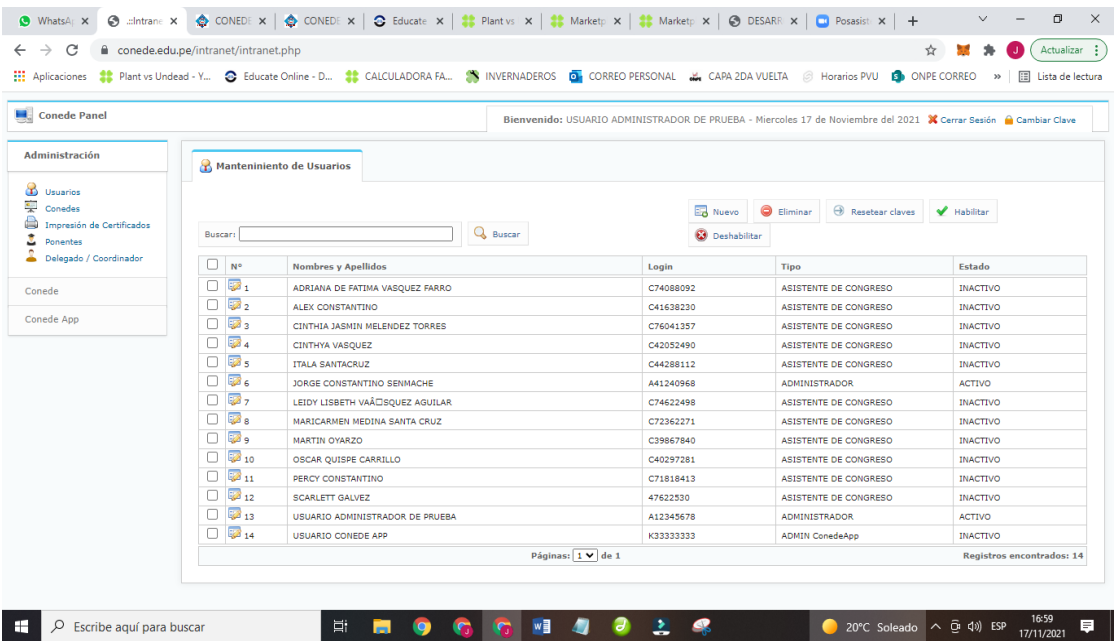

#### <span id="page-38-0"></span>**1.8.6. [Administración]: ingreso de eventos – conedes**

Formulario donde Ingresaremos Nuevos CONEDE cada año.

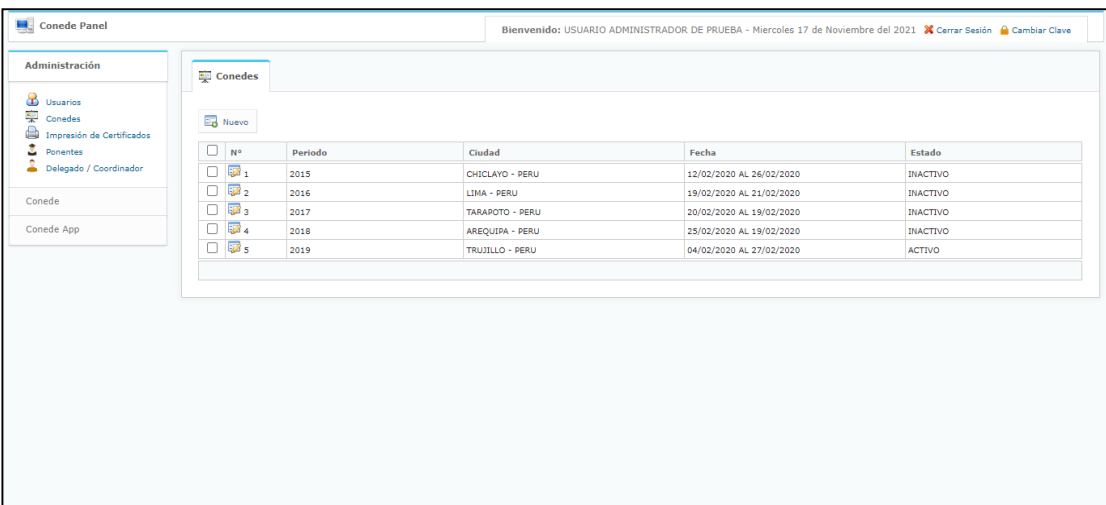

#### <span id="page-38-1"></span>**1.8.7. [Administración]: generador de certificados**

Formulario donde podemos generar, eliminar e imprimir Certificados para distintos tipos de participantes en los CONEDE

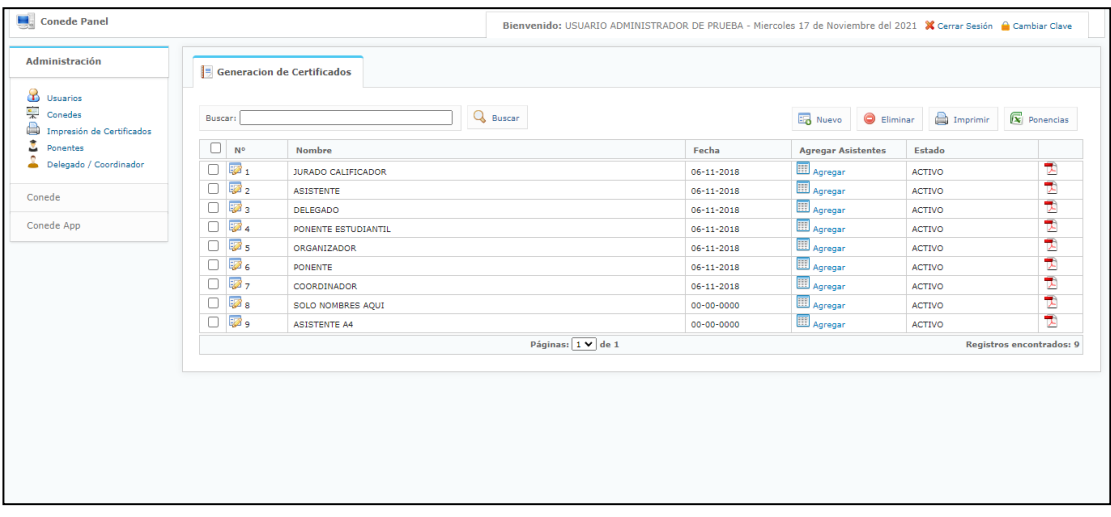

#### <span id="page-39-0"></span>**1.8.8. [Administración]: mantenimiento – ponentes**

Formulario donde podremos ingresar o eliminar ponentes para el CONEDE.

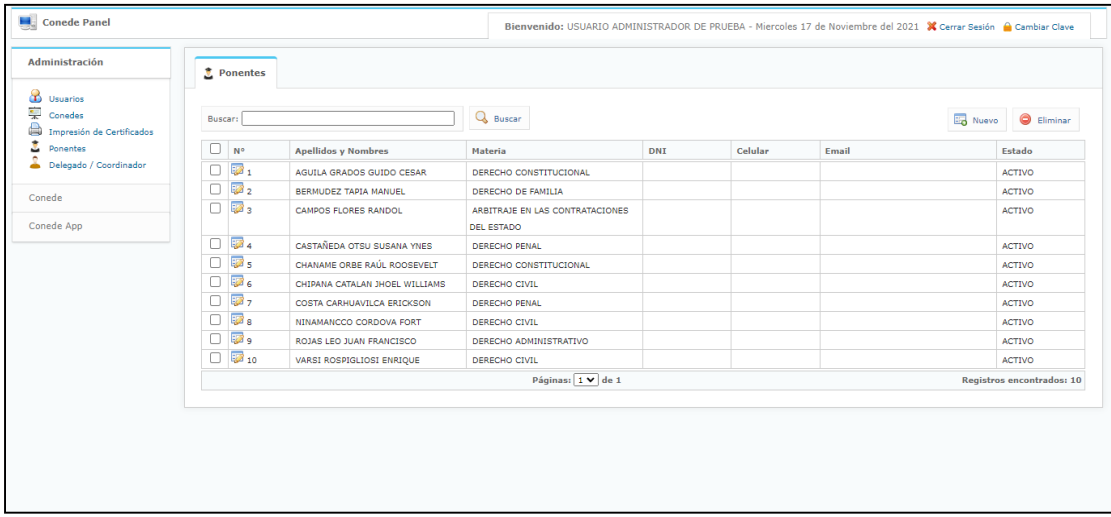

#### <span id="page-39-1"></span>**1.8.9. [Administración]: mantenimiento – delegados y coordinadores**

Formulario donde podemos agregar, eliminar, habilitar o deshabilitar Delegados

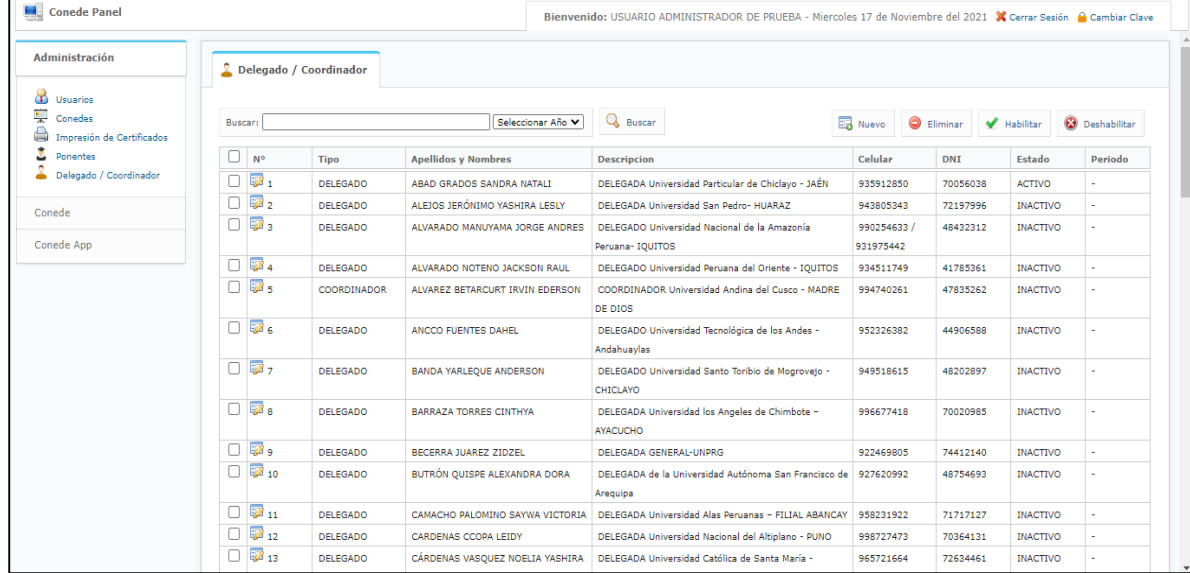

#### y Coordinadores

#### <span id="page-40-0"></span>**1.8.10. [Conede]: control de inscripciones**

Formulario donde podremos generar, eliminar, aprobar y generar reportes de las inscripciones hechas por los participantes.

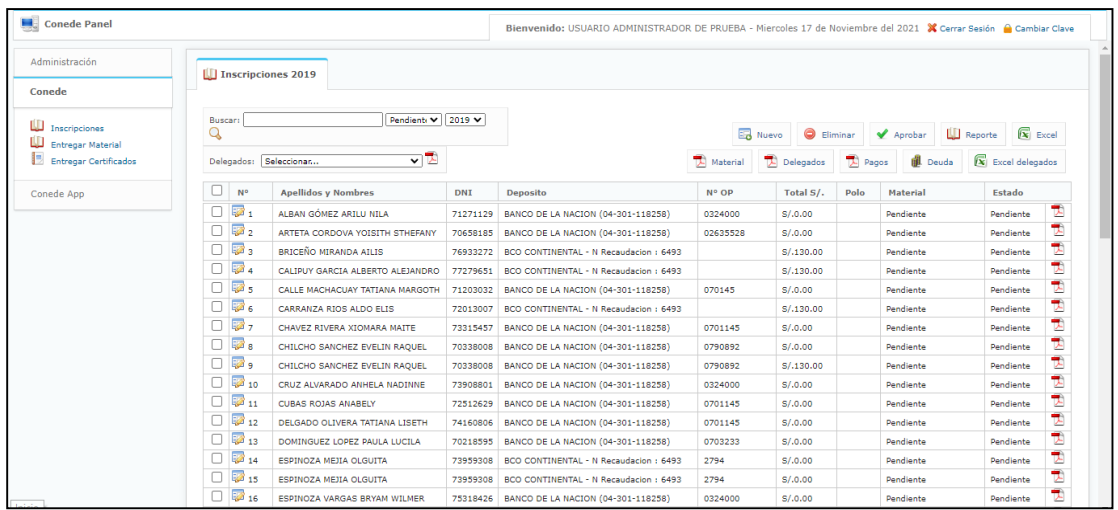

#### <span id="page-40-1"></span>**1.8.11. [Conede]: Control de entrega de materiales**

Formulario donde podemos controlar la entrega de materiales a los participantes del CONEDE

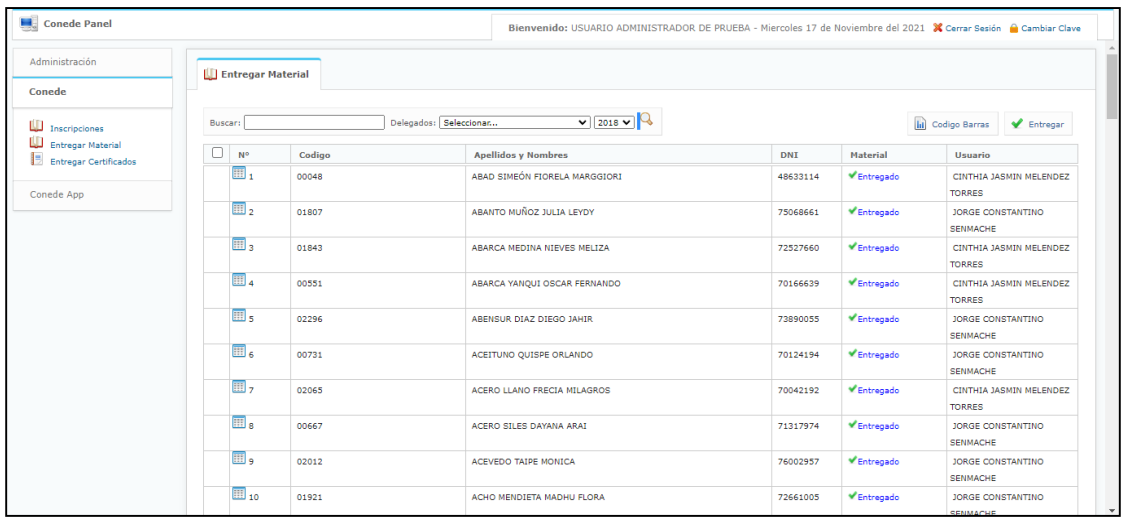

#### <span id="page-41-0"></span>**1.8.12. [Conede]: control de entrega de certificados**

Formulario donde podemos controlar la entrega de certificados a los participantes del CONEDE

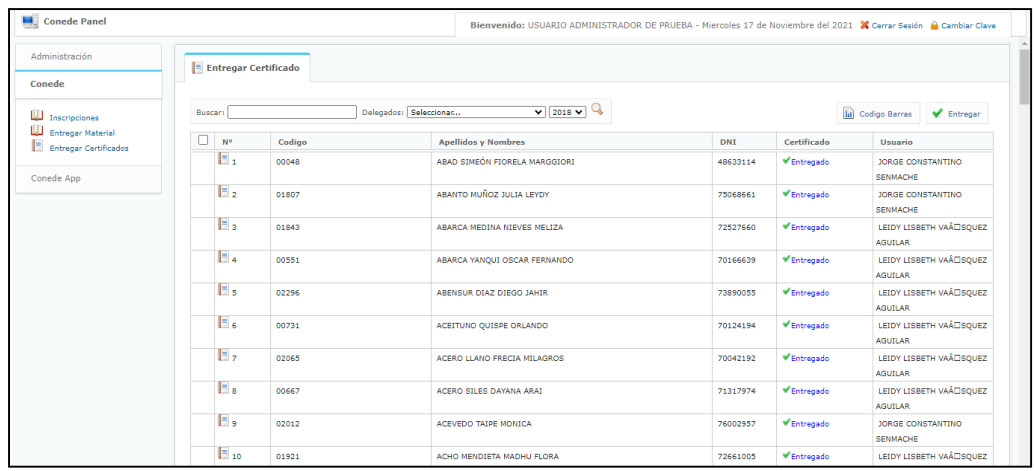

#### <span id="page-41-1"></span>**1.9.Retroalimentación y monitoreo**

La Retroalimentación para mejora del sistema dio inicio cuando finalizó la implementación del sistema web para control de eventos, la cual el cual consiste en:

- $\checkmark$  Se monitoreo las inscripciones realizadas por los participantes en el sistema web, controlando los posibles errores que tenían en diferentes navegadores y dispositivos desde donde ingresaban. Se realizará un informe de incidencias de los errores reportados.
- También se estableció un plan de Asistencia técnica que se realizó de la siguiente manera:
	- Soporte vía correo electrónico

Se estableció un correo electrónico de soporte. En ese correo el usuario podrá reportar un problema que podía tener el Sistema.

Llamada telefónica

Si algún usuario se contactaba vía email, la empresa lo llamaría en un plazo de 1 hora en horarios establecidos (9 a.m. a

1 p.m. 2 p.m. a 6 p.m. de lunes a viernes) para solucionar el problema de manera remota.

- $\checkmark$  Las incidencias que han sido subsanadas son:
	- Error al realizar la inscripción en línea
	- El Formulario no carga en algunos navegadores principalmente Internet Explorer
	- Las Fichas de inscripción no llegaron a los correos de los participantes
	- Error al subir la foto del Boucher

#### **CAPITULO II: MEMORIA DESCRIPTIVA**

<span id="page-43-0"></span>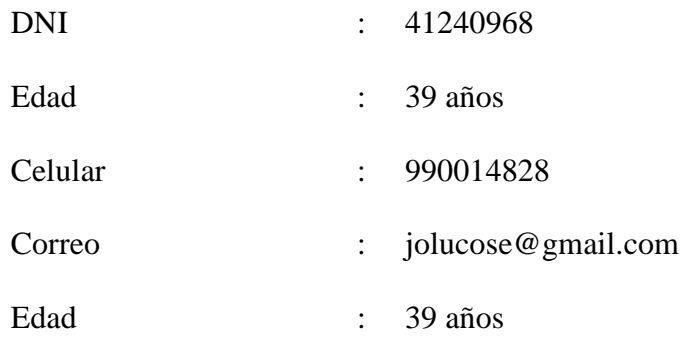

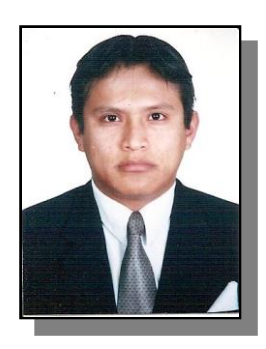

**RESUMEN**

#### la Jurídica INCEGA.

Bachiller en Ingeniería de Sistemas de la Universidad Nacional Pedro Ruiz Gallo de Lambayeque.

Con experiencia adquirida en el campo laboral, cuento con las condiciones para establecer orden y control en el ambiente que tengo a mi cargo. Respetuoso de la ética y el compromiso como principios personales de vida.

Con vocación de servicio y alto sentido de responsabilidad. Capacidad de organizar y liderar trabajos interactuando en grupos multidisciplinarios. Disposición para trabajar en base a cumplimiento de metas que permitan la satisfacción de las necesidades humanas del individuo, familia y/o comunidad.

#### **EXPERIENCIA LABORAL**

- **Empresa : Escuela Jurídica INCEGA**
	- Área : Administrador de página web y intranet.
	- Cargo : Coordinador General- CONEDE.

Duración : Del 5 de enero de 2015 hasta la actualidad.

Descripción: Implementación de una Intranet con control Administrativo donde se realizan las siguientes acciones principales:

> $\checkmark$  Controlar y validar inscripciones y pagos de los participantes, se detalla que los participantes pueden tener

diferentes cuotas de inscripción dependiendo de la modalidad en que éstos se hayan inscrito, así como también podrán ser Becados.

- $\checkmark$  Controlar la Entrega de materiales a los participantes, validando de esta manera que ninguno de ellos pueda reclamar varias veces los mismos materiales o que no se haya hecho la entrega de éstos.
- $\checkmark$  Controlar la Entrega de Certificados Finales del evento, validando que a todos los participantes se les haya alcanzado sin omisión alguna su respetivo documento.
- $\checkmark$  Generación de los respectivos reportes, tales como Inscripciones, materiales y certificados.
- $\checkmark$  Se precisa que todas éstas acciones se clasificarán por Año de realización del evento.

Adaptación de la interfaz de inscripción para los asistentes al Congreso Nacional de estudiantes de Derecho (CONEDE).

- $\checkmark$  Vincular la interfaz de Inscripción con su sitio web del evento https://conede.edu.pe/
- $\checkmark$  Habilitar registro de participantes.
- $\checkmark$  Generación de su ficha de Inscripción en Formato PDF.

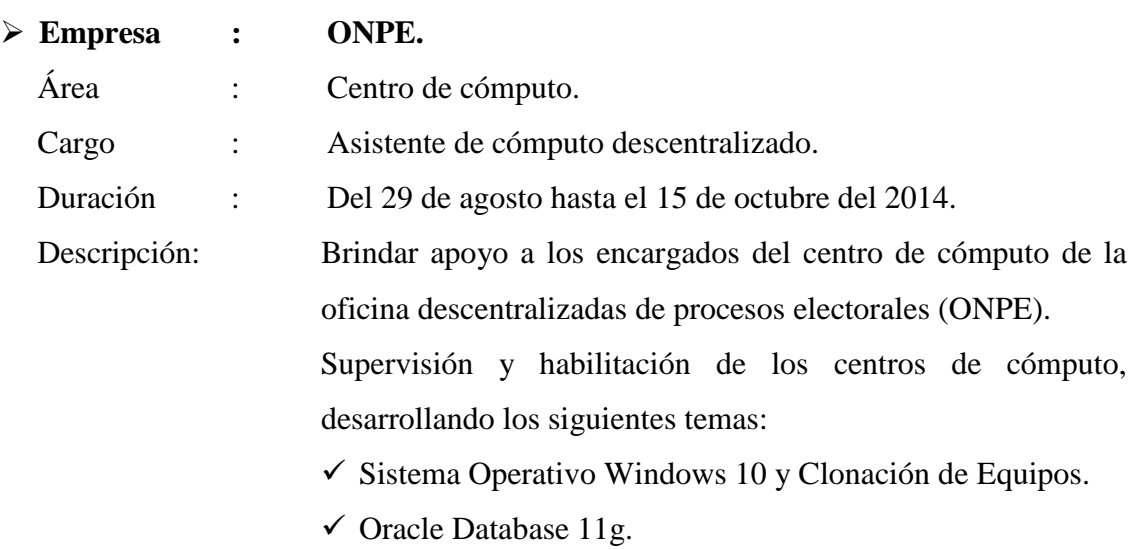

- $\checkmark$  Gestión de Incidentes y Requerimientos.
- $\checkmark$  Instalaciones Eléctricas.
- $\checkmark$  Red de datos.
- $\checkmark$  Seguridad de la Información.
- $\checkmark$  Solución Tecnológica de Voto Electrónico Voto Electrónico Presencial.
- $\checkmark$  Solución Tecnológica de Voto Electrónico Sistema de Escrutinio Automatizado.
- Uso del Kit de Energía (batería e inversor de energía) para los Equipos Informáticos Electorales.
- Configuración e instalación de Equipos Satelitales para la Transmisión de Resultados.
- $\checkmark$  Implementación y Cierre del Centro de Cómputo (Servicio de Habilitación, Acondicionamiento y Logística informática y Servicio de Telecomunicaciones).
- $\checkmark$  Sistema de Cómputo Electoral.
- $\checkmark$  Tratamiento de Actas Electorales.
- $\checkmark$  Sistema de Cómputo de Resultados Electorales.
- $\checkmark$  Sistema de Producción de Microformas Digitales.
- Gestión en la Oficina Descentralizada de Procesos Electorales.
- $\checkmark$  Redacción Básica.

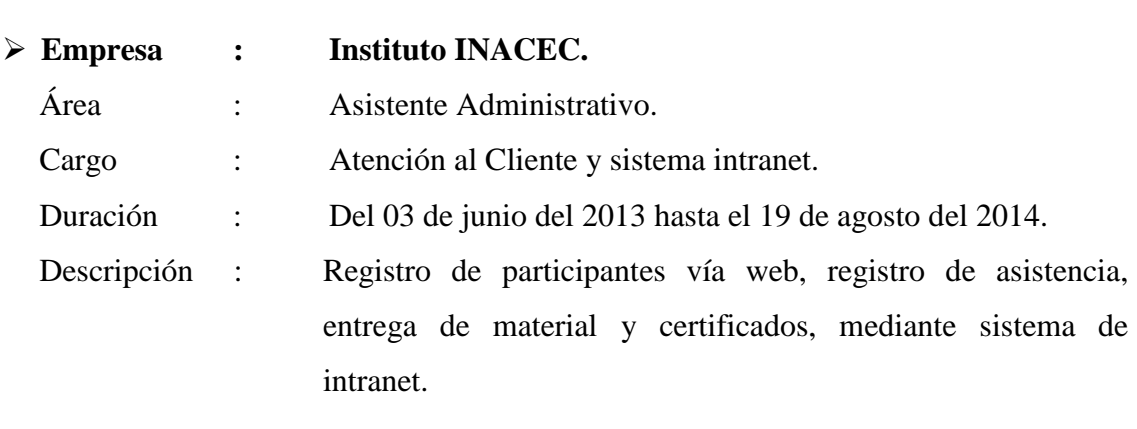

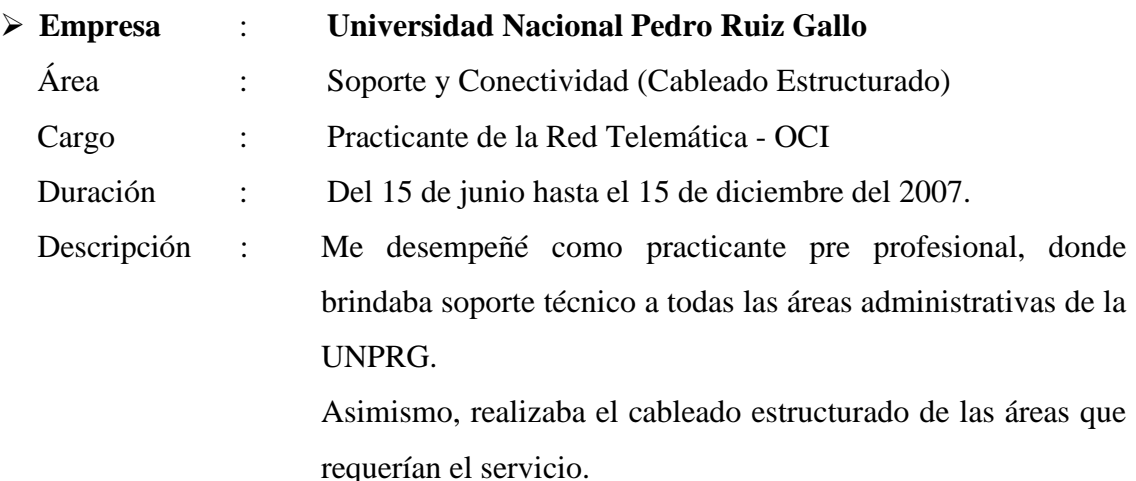

#### <span id="page-46-0"></span>**CAPITULO III: CONCLUSIONES**

- Al finalizar el presente trabajo se consiguió automatizar y mejorar el control de los procesos que se realizan en el CONEDE, el enfoque principal del desarrollo fue reducir los tiempos y mejorar satisfacción de los participantes y organizadores, esto se contrasta al momento realizar su inscripción y controlar sus pagos, entrega de materiales y certificados.
- Se consiguió fijar un procedimiento de manera organizada en lo que respecta a la inscripción y control de cada participante del dicho congreso.
- Se desarrolló los formularios de control de materiales y certificados, esto ayudará a gestionar la aglomeración de los participantes que se presentaba al momento de hacer entrega de estos, esto estará almacenado en la base de datos.
- La satisfacción de los participantes está basada en el ingreso a la plataforma web y al registro del formulario ya que pueden hacerlo desde cualquier parte del país y en cualquier dispositivo.

#### <span id="page-46-1"></span>**CAPITULO IV: RECOMENDACIONES**

- Se recomienda diseñar e implementar software de este tipo, debido a que las empresas u organizaciones puedan estar al día en el uso de tecnologías y además ayuda a los clientes en sus respectivas operaciones, en este caso a los participantes, delegados y miembros del evento.
- Es necesario realizar actualizaciones constantes al sistema con el objetivo de

asegurar la información en el sistema para que no pueda ser interceptada por terceros, además actualizar el contenido publicado en la plataforma web para la visualización de los participantes.

 Otro aspecto a recalcar es que en el futuro es necesario transformar el software a un aplicativo móvil para que los asistentes pueda ingresar más fácilmente.

#### <span id="page-47-0"></span>**CAPITULO V: REFERENCIAS BIBLIOGRAFICOS**

- Urribarri, R. (1999). El uso de Internet y la Teoría de la Comunicación. https:[//www.ecured.cu/Dise%C3%B1o\\_Web.](http://www.ecured.cu/Dise%C3%B1o_Web)
- Open Classrooms. (2017). ¿Qué es el desarrollo web?. https://blog.openclassrooms.com/es/2017/09/11/que-es-el-desarrollo-web/
- Rouse, M. (2015). Guía Esencial: Las bases de datos dan soporte a las tendencias de TI. https://searchdatacenter.techtarget.com/es/definicion/MySQL
- Luke, W y Thomson, L. (2017). Desarrollo Web Con Php Y Mysql. 5ta Edición.
- García, G Y Rojas, I. (2011). Reseña del Modelo de Prototipo y Herramientas Case realizado por Breton. [http://gestionrrhhusm.blogspot.com/2011/05/modelo-de-prototipo.html.](http://gestionrrhhusm.blogspot.com/2011/05/modelo-de-prototipo.html)
- Zulca, M. (2008). PHP y MySQL. Aplicaciones Web: base de datos MySQL II. <http://www.mailxmail.com/curso-php-mysql-sql-8/arquitectura-base-datos-web>
- Imeno, F. (2019). Diseño e implementación de un sistema web para la gestión del flujo de información en el taller automotriz autoservicios Aguilar.

#### <span id="page-48-0"></span>**CAPITULO V: ANEXOS**

#### **Manual - Usuario**

**Botones - usabilidad**

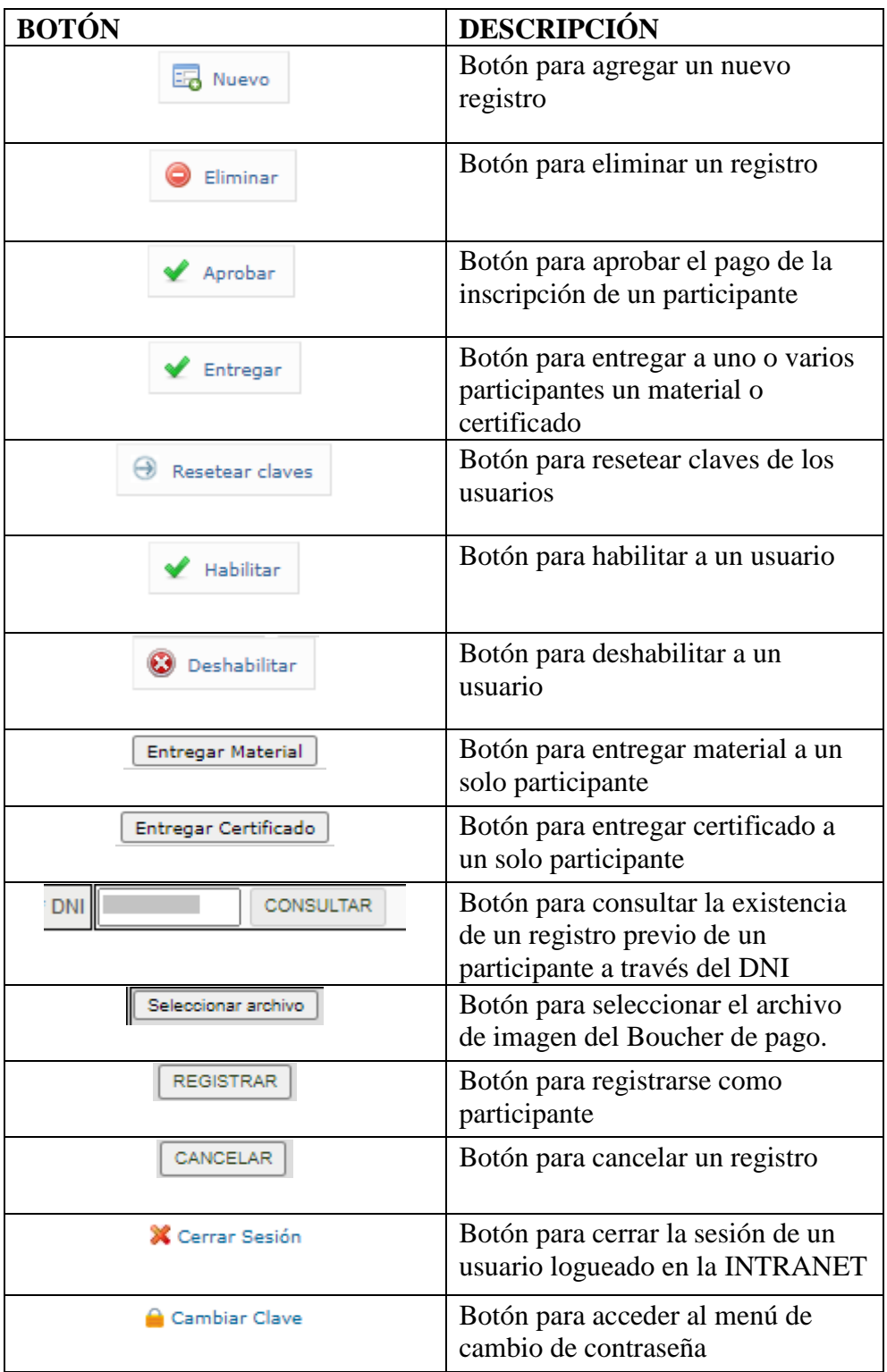

## **Tipología - campos**

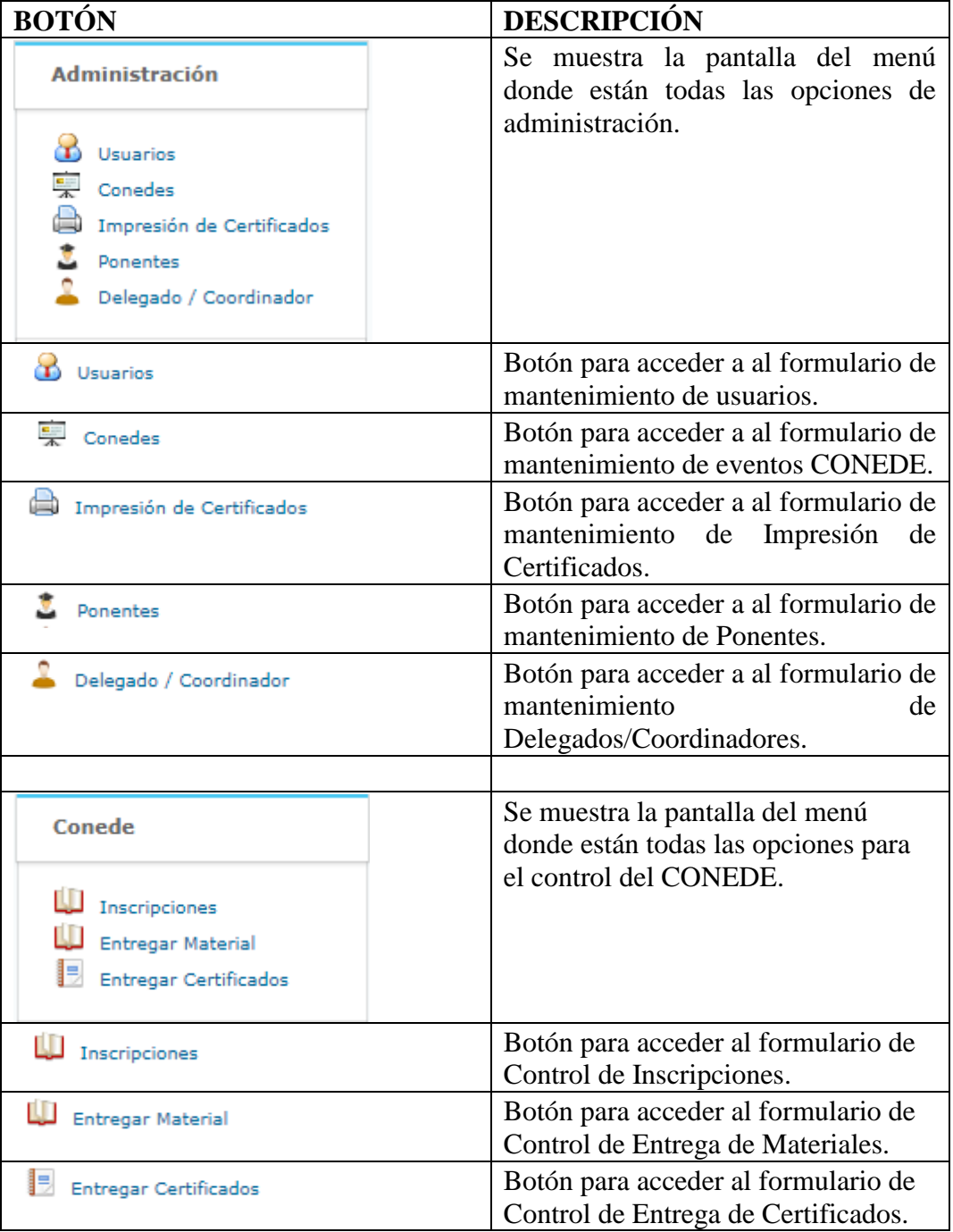

## **Tipología - mensajes**

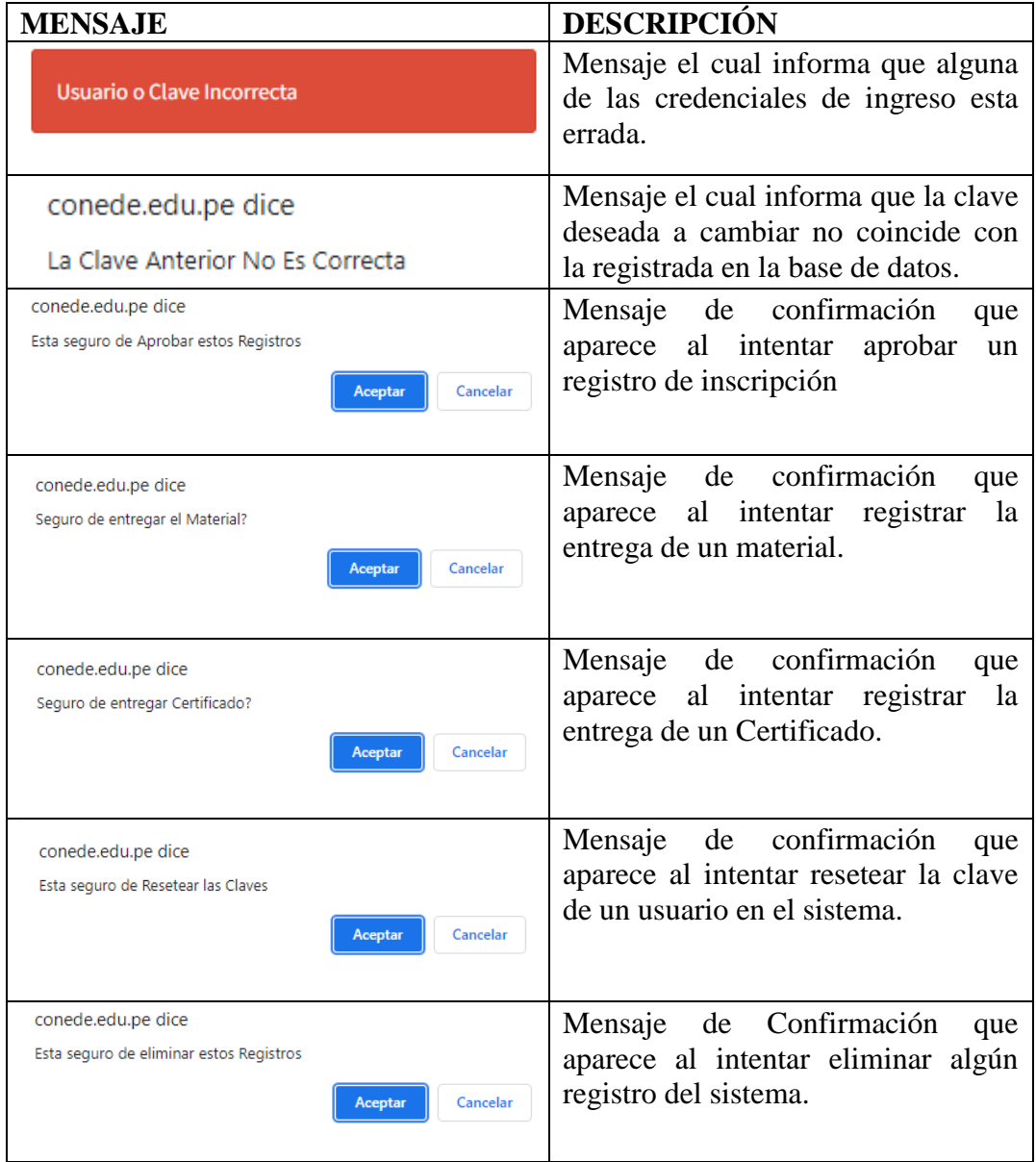

#### **CONSTANCIA DE APROBACIÓN DE ORIGINALIDAD DE TRABAJO DE SUFICIENCIA PROFESIONAL**

Yo, ING. HARO MALDONADO EDWARD RONALD, Asesor de trabajo de suficiencia profesional del estudiante JORGE LUIS CONSTANTINO SENMACHE.

Titulado: "DESARROLLO E IMPLEMENTACIÓN DE UN SISTEMA DE INTRANET PARA LA ADMINISTRACIÓN DEL CONGRESO NACIONAL DE ESTUDIANTES DE DERECHO- CONEDE PERÚ", luego de la revisión exhaustiva del documento constato que la misma tiene un índice de similitud de 14% verificable en el reporte de similitud del programa Turnitin. El suscrito analizó dicho reporte y concluyó que cada uno de las coincidencias detectadas no constituyen plagio. A mi leal saber y entender el Trabajo de Suficiencia Profesional cumple con todas las normas para el uso de citas y referencias establecidas por la Universidad Nacional Pedro Ruiz Gallo.

Lambayeque, 03 de septiembre del 2022

Emmynny

HARO MALDONADO EDWARD RONALD DNI: 18108810 ASESOR

\_\_\_\_\_\_\_\_\_\_\_\_\_\_\_\_\_\_\_\_\_\_\_\_\_\_\_\_\_\_\_\_\_\_\_\_\_\_\_\_

# turnitin' $\bigcirc$

# Recibo digital

Este recibo confirma quesu trabajo ha sido recibido por Turnitin. A continuación podrá ver la información del recibo con respecto a su entrega.

La primera página de tus entregas se muestra abajo.

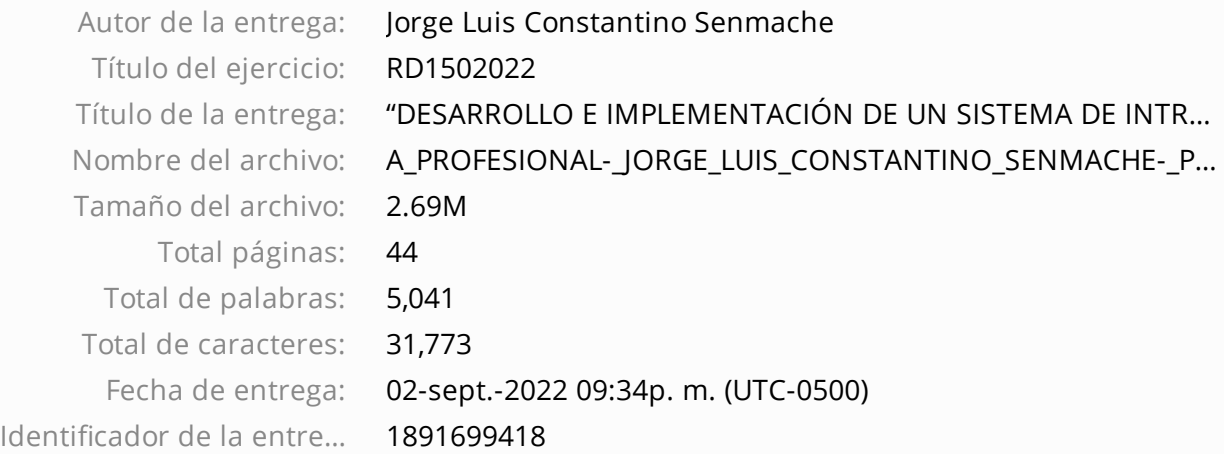

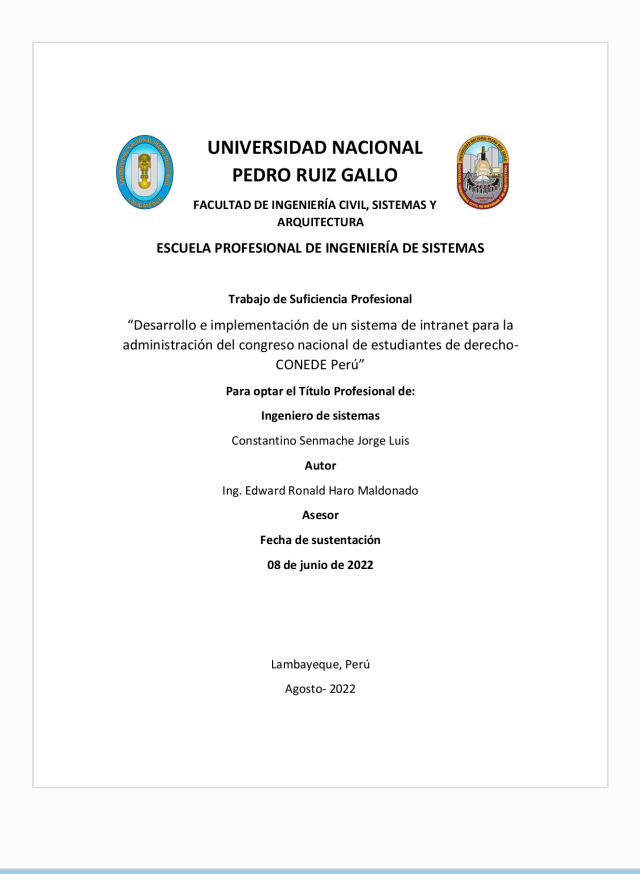

Derechos de autor 2022 Turnitin. Todos los derechos reservados.

# "DESARROLLO E IMPLEMENTACIÓN DE UN SISTEMA DE INTRANET PARA LA ADMINISTRACIÓN DEL CONGRESO NACIONAL DE ESTUDIANTES DE DERECHO- CONEDE PERÚ

INFORME DE ORIGINALIDAD

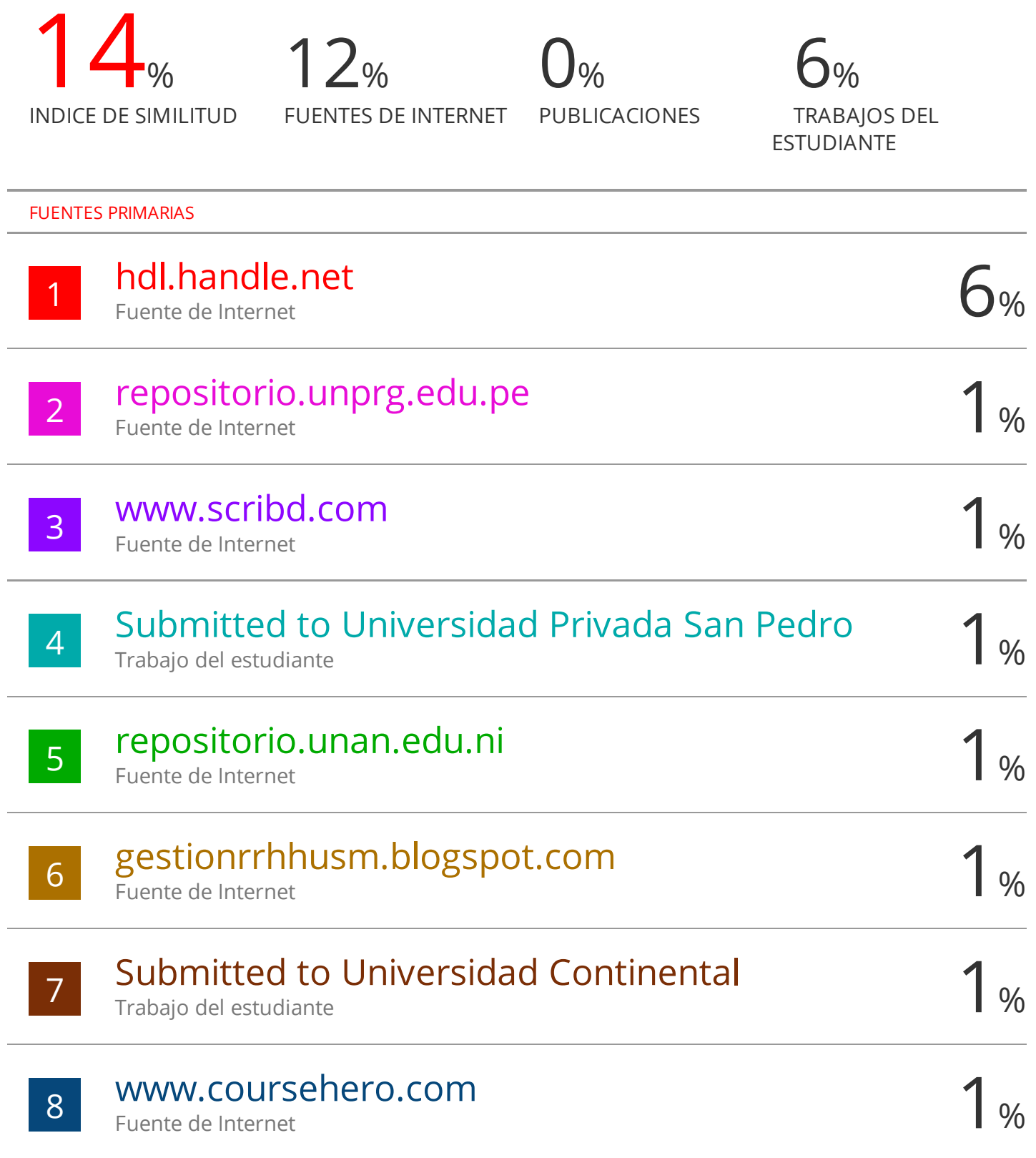

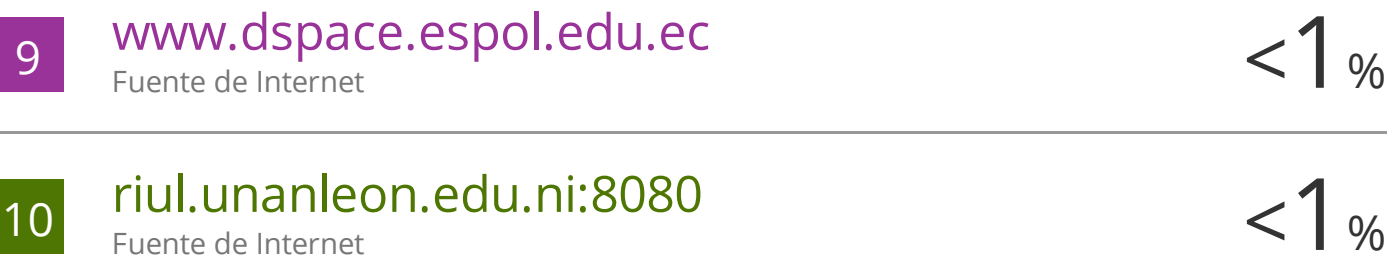

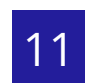

11 es.wikipedia.org < 1 % Fuente de Internet

Excluir citas Activo Excluir bibliografía Activo Excluir coincidencias < 15 words